# <span id="page-0-0"></span>**Dell™ Studio XPS™ 8000 - Instrukcja serwisowa**

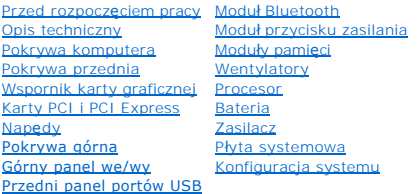

## **Uwagi, przestrogi i ostrzeżenia**

**UWAGA:** Napis UWAGA wskazuje ważną informację, która pozwala lepiej wykorzystać posiadany komputer.

**PRZESTROGA: Napis PRZESTROGA informuje o sytuacjach, w których występuje ryzyko uszkodzenia sprzętu lub utraty danych, i przedstawia sposoby uniknięcia problemu.** 

△ OSTRZEŻENIE: Napis OSTRZEŻENIE informuje o sytuacjach, w których występuje ryzyko uszkodzenia sprzętu, obrażeń ciała lub śmierci.

## **Informacje zawarte w tym dokumencie mogą zostać zmienione bez uprzedzenia. © 2009 Dell Inc. Wszelkie prawa zastrzeżone.**

Powielanie dokumentu w jakikolwiek sposób bez pisemnej zgody firmy Dell Inc. jest surowo zabronione.

Znaki towarowe użyte w tekście: *Dell,* logo *DELL* i *Studio XP*S są znakami towarowymi firmy Dell Inc.; *Intel* i *Intel SpeedStep* są znakami towarowymi lub zastrzeżonymi znakami<br>towarowymi firmy Intel Corporation w Sta

Tekst może zawierać także inne znaki towarowe i nazwy towarowe odnoszące się do podmiotów posiadających prawa do tych znaków i nazw lub do ich produktów. Firma Dell Inc. nie<br>rości sobie żadnych praw do znaków i nazw towaro

Model: D03M Series Typ: D03M001

Sierpień 2009 Wersja A00

# <span id="page-1-0"></span> **Przed rozpoczęciem pracy**

**Dell™ Studio XPS™ 8000 - Instrukcja serwisowa** 

- **Parametry techniczne**
- 2 [Zalecane narz](#page-1-2)ędzia
- Wyłączanie komputera
- **O** [Instrukcje dotycz](#page-1-4)ące bezpieczeństwa

W tym podręczniku opisano procedury dotyczące wymontowywania i instalowania podzespo**łów komputera. O ile nie podano inaczej, każ**da procedura zakłada<br>spełnienie następują**cych warunków:** 

- l Użytkownik wykonał czynności opisane w rozdziałach Wyłą[czanie komputera](#page-1-3) i [Instrukcje dotycz](#page-1-4)ące bezpieczeństwa.
- l Użytkownik zapoznał się z informacjami dotyczącymi bezpieczeństwa, jakie zostały dostarczone z komputerem*.*
- l Element można wymienić lub jeśli został zakupiony oddzielnie zainstalować, wykonując procedurę demontażu w odwrotnej kolejności.

#### <span id="page-1-1"></span>**Parametry techniczne**

Szczegółowe dane techniczne zakupionego komputera można znaleźć w publikacji *Dane techniczne*, dostępna w witrynie **support.dell.com/manuals**.

### <span id="page-1-2"></span>**Zalecane narzędzia**

Procedury przedstawione w tym dokumencie mogą wymagać użycia następujących narzędzi:

- l Mały wkrętak z płaskim grotem
- l Mały wkrętak krzyżakowy
- l Rysik z tworzywa sztucznego
- l Program do aktualizacji systemu BIOS, dostępny w witrynie **support.dell.com**

## <span id="page-1-3"></span>**Wyłączanie komputera**

**PRZESTROGA: Aby zapobiec utracie danych, należy zapisać i zamknąć wszystkie otwarte pliki i zakończyć wszystkie programy.**

- 1. Zapisz i zamknij wszystkie otwarte pliki, a także zamknij wszystkie otwarte programy.
- 2. Wyłącz komputer:

*Windows Vista*®:

Kliknij przycisk **Start** , kliknij strzałkę , a następnie kliknij polecenie **Shut Down** (Zamknij system).

*Windows*® *7*:

Kliknij przycisk **Start** , a następnie kliknij polecenie **Shut Down** (Zamknij system).

- 3. Komputer wyłączy się automatycznie, kiedy zakończy się proces zamykania systemu.
- 4. Upewnij się, że komputer jest wyłączony. Jeśli komputer nie wyłączył się automatycznie po wyłączeniu systemu operacyjnego, naciśnij przycisk zasilania i przytrzymaj go, aż komputer się wyłączy.

## <span id="page-1-4"></span>**Instrukcje dotyczące bezpieczeństwa**

Aby uniknąć uszkodzenia komputera i zapewnić sobie bezpieczeństwo, należy przestrzegać następujących zaleceń dotyczących bezpieczeństwa.

- $\bigwedge$ OSTRZEZENIE: Przed przystąpieniem do wykonywania czynności wymagających otwarcia obudowy komputera należy zapoznać się z<br>instrukcjami dotyczącymi bezpieczeństwa dostarczonymi z komputerem. Dodatkowe zalecenia dotyczące bez
- PRZESTROGA: Naprawia**ć** komputer może tylko przeszkolony pracownik serwisu. Uszkodzenia wynikające z napraw serwisowych<br>nieautoryzowanych przez firm**ę Dell™ nie są** objęte gwarancją.
- PRZESTROGA: Przy odłączaniu kabla należy pociągnąć za wtyczk**ę lub uchwyt, a nie za sam kabel. Niektóre kable mają** złącza z zatrzaskami;<br>jeśli odłączasz kabel tego rodzaju, przed odłączeniem naciśnij zatrzaski. Pociągając
- **PRZESTROGA: Aby uniknąć uszkodzenia komputera, wykonaj następujące czynności przed rozpoczęciem pracy wewnątrz komputera.**
- 1. W celu uniknięcia zarysowania obudowy komputera umieść komputer na płaskiej i czystej powierzchni roboczej.
- 2. Wyłącz komputer (zobacz Wyłą[czanie komputera\)](#page-1-3) i wszelkie urządzenia peryferyjne.
- **PRZESTROGA: Kabel sieciowy należy odłączyć najpierw od komputera, a następnie od urządzenia sieciowego.**
- 3. Odłącz od komputera wszystkie kable telefoniczne i sieciowe.
- 4. Odłącz komputer i wszystkie urządzenia peryferyjne od gniazdek elektrycznych.
- 5. Odłącz wszystkie urządzenia peryferyjne od komputera.
- 6. Naciśnij i wysuń wszelkie karty pamięci znajdujące się w czytniku kart pamięci 19-w-1.
- 7. Naciśnij i przytrzymaj przycisk zasilania, aby uziemić płytę systemową.
- PRZESTROGA: Przed dotknięciem jakiegokolwiek elementu wewnątrz komputera należy pozbyć si**ę ładunków elektrostatycznych z ciał**a,<br>dotykając <mark>dowolnej nielakierowanej powierzchni komputera, np. metalowych elementów z tyłu k</mark>

### <span id="page-3-0"></span> **Pokrywa przednia**

**Dell™ Studio XPS™ 8000 - Instrukcja serwisowa** 

- [Zdejmowanie pokrywy przedniej](#page-3-1)
- Zakł[adanie pokrywy przedniej](#page-3-2)
- OSTRZEZENIE: Przed przystąpieniem do wykonywania czynności wymagających otwarcia obudowy komputera należy zapoznać się z<br>instrukcjami dotyczącymi bezpieczeństwa dostarczonymi z komputerem. Dodatkowe zalecenia dotyczące bez
- OSTRZEZENIE: Aby ustrzec się przed porażeniem prądem, przed zdejmowaniem pokrywy należy zawsze odłączać komputer od gniazda<br>elektrycznego.
- OSTRZEZENIE: Nie należy korzystać z komputera, je**śli którakolwiek pokrywa (w tym pokrywy komputera, ramki, elementy zaś**lepiające,<br>zaślepki panelu przedniego itd.) jest zdjęta.

PRZESTROGA: Naprawia**ć** komputer może tylko przeszkolony pracownik serwisu. Uszkodzenia wynikaj**ą**ce z napraw serwisowych<br>nieautoryzowanych przez firm**ę Dell™ nie są** obj**ę**te gwarancj**ą**.

# <span id="page-3-1"></span>**Zdejmowanie pokrywy przedniej**

- 1. Wykonaj procedury przedstawione w rozdziale [Przed rozpocz](file:///C:/data/systems/studio8000/po/SM/before.htm#wp1180146)ęciem pracy.
- 2. Zdejmij pokrywę komputera (zobacz [Zdejmowanie pokrywy komputera](file:///C:/data/systems/studio8000/po/SM/cover_re.htm#wp1193123)).
- 3. Ustaw komputer pionowo.
- 4. Uwolnij kolejno wszystkie zaczepy pokrywy przedniej, odciągając je od panelu przedniego.
- 5. Obróć i odciągnij pokrywę przednią od komputera, aby zwolnić elementy mocujące pokrywę z otworów w panelu przednim.

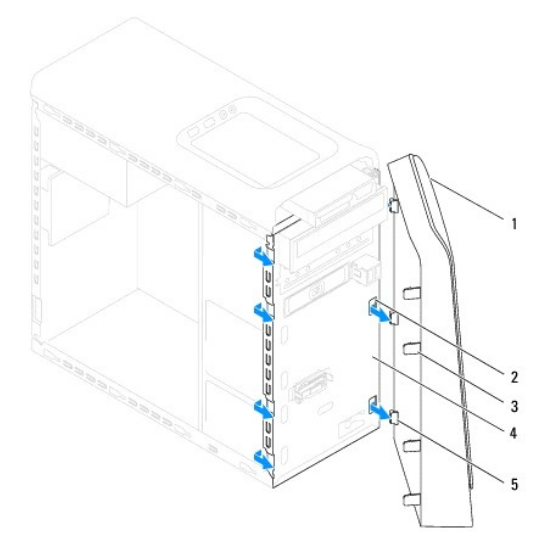

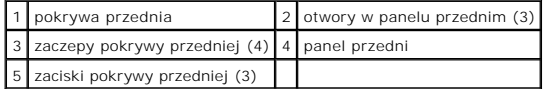

6. Odłóż pokrywę przednią w bezpieczne miejsce.

### <span id="page-3-2"></span>**Zakładanie pokrywy przedniej**

1. Wykonaj procedury przedstawione w rozdziale [Przed rozpocz](file:///C:/data/systems/studio8000/po/SM/before.htm#wp1180146)ęciem pracy.

- 2. Wyrównaj i wsuń zaciski pokrywy przedniej do otworów w panelu przednim.
- 3. Dosuń pokrywę przednią do komputera i dociśnij, aby zaczepy pokrywy przedniej zostały zamocowane w otworach.

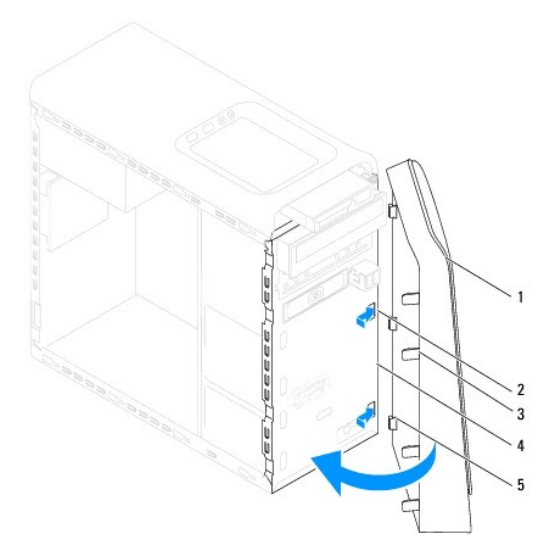

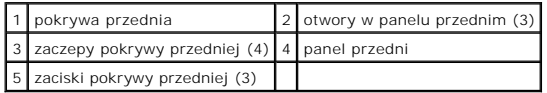

4. Załóż pokrywę komputera (zobacz Zakł[adanie pokrywy komputera](file:///C:/data/systems/studio8000/po/SM/cover_re.htm#wp1193653)).

#### <span id="page-5-0"></span> **Moduł Bluetooth**

**Dell™ Studio XPS™ 8000 - Instrukcja serwisowa** 

- [Wymontowywanie modu](#page-5-1)łu Bluetooth
- **O** [Instalowanie modu](#page-5-2)łu Bluetooth
- OSTRZEZENIE: Przed przystąpieniem do wykonywania czynności wymagających otwarcia obudowy komputera należy zapoznać się z<br>instrukcjami dotyczącymi bezpieczeństwa dostarczonymi z komputerem. Dodatkowe zalecenia dotyczące bez
- OSTRZEZENIE: Aby ustrzec się przed porażeniem prądem, przed zdejmowaniem pokrywy należy zawsze odłączać komputer od gniazda<br>elektrycznego.
- OSTRZEZENIE: Nie należy korzystać z komputera, je**śli którakolwiek pokrywa (w tym pokrywy komputera, ramki, elementy zaś**lepiające,<br>zaślepki panelu przedniego itd.) jest zdjęta.

PRZESTROGA: Naprawia**ć** komputer może tylko przeszkolony pracownik serwisu. Uszkodzenia wynikaj**ą**ce z napraw serwisowych<br>nieautoryzowanych przez firm**ę Dell™ nie są** obj**ę**te gwarancj**ą**.

## <span id="page-5-1"></span>**Wymontowywanie modułu Bluetooth**

- 1. Wykonaj procedury przedstawione w rozdziale [Przed rozpocz](file:///C:/data/systems/studio8000/po/SM/before.htm#wp1180146)ęciem pracy.
- 2. Zdejmij pokrywę komputera (zobacz [Zdejmowanie pokrywy komputera](file:///C:/data/systems/studio8000/po/SM/cover_re.htm#wp1193123)).
- 3. Zdejmij pokrywę przednią (zobacz [Zdejmowanie pokrywy przedniej](file:///C:/data/systems/studio8000/po/SM/bezel.htm#wp1181855)).
- 4. Odłącz kabel modułu Bluetooth® od złącza na płycie systemowej (zobacz Elementy pł[yty systemowej](file:///C:/data/systems/studio8000/po/SM/techov.htm#wp1210162)).
- 5. Naciśnij zaczep, jak pokazano na ilustracji, i pociągnij moduł Bluetooth.
- 6. Ostrożnie wysuń moduł Bluetooth z przodu komputera.

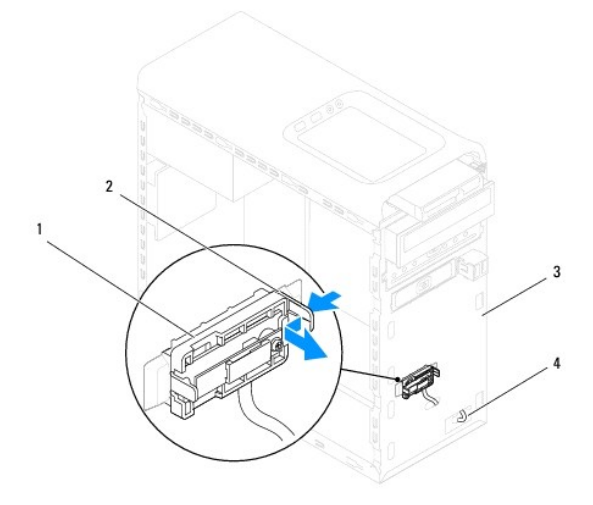

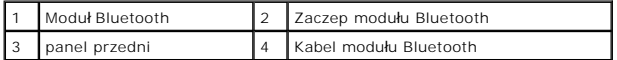

7. Odłóż moduł Bluetooth w bezpieczne miejsce.

## <span id="page-5-2"></span>**Instalowanie modułu Bluetooth**

- 1. Wykonaj procedury przedstawione w rozdziale [Przed rozpocz](file:///C:/data/systems/studio8000/po/SM/before.htm#wp1180146)ęciem pracy.
- 2. Wyrównaj zaczep modułu Bluetooth z otworem w panelu przednim i wciśnij moduł Bluetooth na miejsce, aż usłyszysz kliknięcie.
- 3. Podłącz kabel modułu Bluetooth do złącza na płycie systemowej (zobacz Elementy pł[yty systemowej\)](file:///C:/data/systems/studio8000/po/SM/techov.htm#wp1210162).
- 4. Załóż pokrywę przednią (zobacz Zakł[adanie pokrywy przedniej](file:///C:/data/systems/studio8000/po/SM/bezel.htm#wp1181929)).
- 5. Załóż pokrywę komputera (zobacz Zakł[adanie pokrywy komputera](file:///C:/data/systems/studio8000/po/SM/cover_re.htm#wp1193653)).
- 6. Podłącz komputer i pozostałe urządzenia do gniazd elektrycznych i włącz ich zasilanie.

### <span id="page-7-0"></span> **Karty PCI i PCI Express Dell™ Studio XPS™ 8000 - Instrukcja serwisowa**

- [Wymontowywanie wspornika karty](#page-7-1)
- **O** Instalowanie wspornika karty
- [Wymontowywanie kart PCI i PCI Express](#page-8-0)
- **Instalowanie kart PCI i PCI Express**
- [Konfigurowanie komputera po wymontowaniu lub zainstalowaniu karty PCI Express](#page-10-0)
- OSTRZEZENIE: Przed przystąpieniem do wykonywania czynności wymagających otwarcia obudowy komputera należy zapoznać się z<br>instrukcjami dotyczącymi bezpieczeństwa dostarczonymi z komputerem. Dodatkowe zalecenia dotyczące bez
- OSTRZEZENIE: Aby ustrzec się przed porażeniem prądem, przed zdejmowaniem pokrywy należy zawsze odłączać komputer od gniazda<br>elektrycznego.
- OSTRZEZENIE: Nie należy korzystać z komputera, je**śli którakolwiek pokrywa (w tym pokrywy komputera, ramki, elementy zaś**lepiające,<br>zaślepki panelu przedniego itd.) jest zdjęta.

PRZESTROGA: Naprawia**ć** komputer może tylko przeszkolony pracownik serwisu. Uszkodzenia wynikające z napraw serwisowych<br>nieautoryzowanych przez firm**ę Dell™ nie są** objęte gwarancją.

### <span id="page-7-1"></span>**Wymontowywanie wspornika karty**

- 1. Wykonaj procedury przedstawione w rozdziale [Przed rozpocz](file:///C:/data/systems/studio8000/po/SM/before.htm#wp1180146)ęciem pracy.
- 2. Zdejmij pokrywę komputera (zobacz [Zdejmowanie pokrywy komputera](file:///C:/data/systems/studio8000/po/SM/cover_re.htm#wp1193123)).
- 3. Wykręć wkręt mocujący wspornik karty.
- 4. Wyjmij wspornik karty i odłóż go w bezpieczne miejsce.

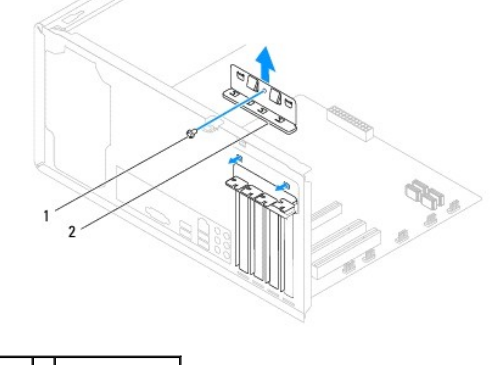

## 1 wkręt 2 wspornik karty

#### <span id="page-7-2"></span>**Instalowanie wspornika karty**

- 1. Wykonaj procedury przedstawione w rozdziale [Przed rozpocz](file:///C:/data/systems/studio8000/po/SM/before.htm#wp1180146)ęciem pracy.
- 2. Zamontuj wspornik karty, zwracając uwagę, aby:
	- l Zacisk prowadnicy był wyrównany z wycięciem prowadnicy.
	- l Górne krawędzie żadnych kart i zaślepek nie wystawały nad listwę wyrównującą.
	- l Wycięcie u góry karty lub zaślepki było osadzone na prowadnicy wyrównującej.

<span id="page-8-1"></span>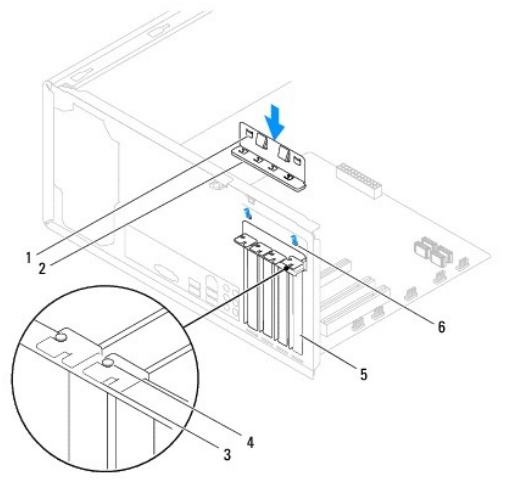

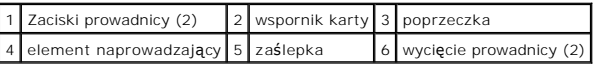

# <span id="page-8-0"></span>**Wymontowywanie kart PCI i PCI Express**

- 1. Wykonaj procedury przedstawione w rozdziale [Przed rozpocz](file:///C:/data/systems/studio8000/po/SM/before.htm#wp1180146)ęciem pracy.
- 2. Zdejmij pokrywę komputera (zobacz [Zdejmowanie pokrywy komputera](file:///C:/data/systems/studio8000/po/SM/cover_re.htm#wp1193123)).
- 3. Wymontuj wspornik karty graficznej (zobacz [Wymontowywanie wspornika karty graficznej\)](file:///C:/data/systems/studio8000/po/SM/graphics.htm#wp1215253).
- 4. Wymontuj podstawowy dysk twardy, jeśli jest zainstalowany (zobacz [Wymontowywanie dysku twardego\)](file:///C:/data/systems/studio8000/po/SM/drives.htm#wp1238183).
- 5. Wymontuj wspornik karty (zobacz [Wymontowywanie wspornika karty](#page-7-1)).
- 6. Odłącz wszelkie kable podłączone do karty.
- 7. Wyjmij kartę PCI z gniazda:
	- l Karta PCI lub PCI Express x1: chwyć kartę na jej górne rogi, a następnie delikatnie wyjmij kartę ze złącza.
	- l Karta PCI Express x16: naciśnij mechanizm mocujący, chwyć kartę na jej górne rogi, a następnie delikatnie wyjmij kartę ze złącza.

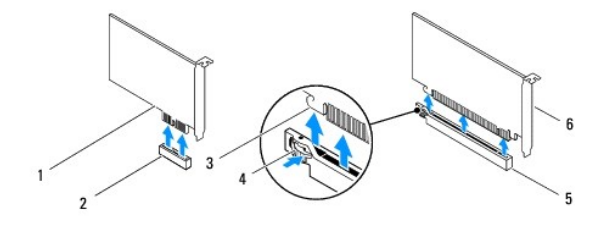

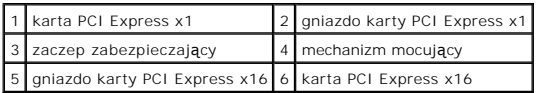

<span id="page-9-1"></span>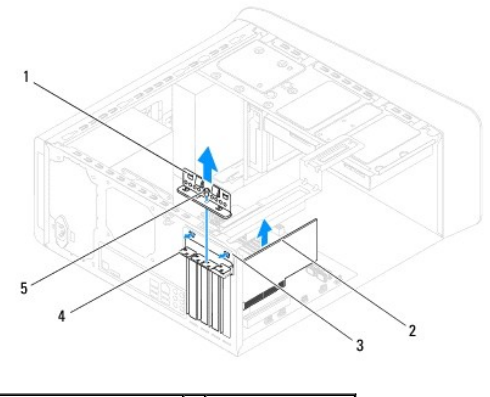

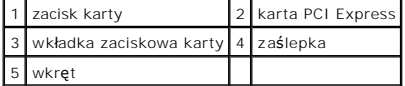

8. Jeśli wyjmujesz kartę na stałe, zamontuj zaślepkę w pustym otworze na gniazdo karty.

**UWAGA:** W pustych otworach gniazd kart musi być zainstalowana zaślepka, aby zachować zgodność komputera z certyfikatami FCC. Zaślepki<br>chronią także wnętrze komputera przed kurzem i zabrudzeniem.

# <span id="page-9-0"></span>**Instalowanie kart PCI i PCI Express**

- 1. Wykonaj procedury przedstawione w rozdziale [Przed rozpocz](file:///C:/data/systems/studio8000/po/SM/before.htm#wp1180146)ęciem pracy.
- 2. Przygotuj kartę do instalacji.

Informacje na temat konfigurowania karty, połączeń wewnętrznych oraz dostosowywania karty do konkretnego komputera można znaleźć w<br>dokumentacji dostarczonej z kartą.

3. Umieść kartę PCI Express w gnieździe i mocno dociśnij. Sprawdź, czy karta jest dobrze osadzona w gnieździe.

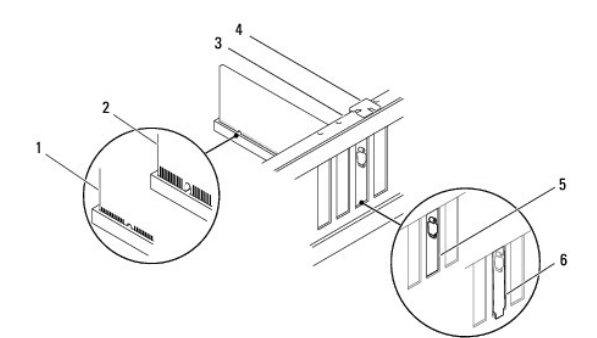

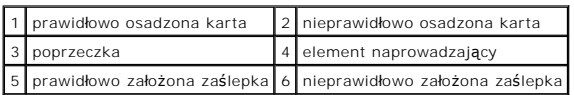

4. Jeśli instalujesz kartę PCI Express w złączu kart typu x16, ustaw kartę tak aby gniazdo zabezpieczające było wyrównane z zaczepem zabezpieczającym.

<span id="page-10-1"></span>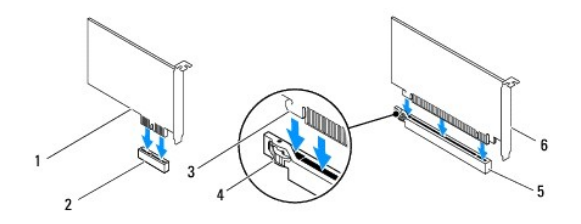

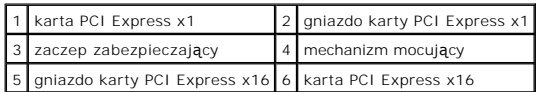

- 5. Umieść kartę w gnieździe i mocno ją dociśnij. Sprawdź, czy karta jest prawidłowo osadzona w gnieździe.
- 6. Zainstaluj wspornik karty (zobacz **[Instalowanie wspornika karty](#page-7-2)**).

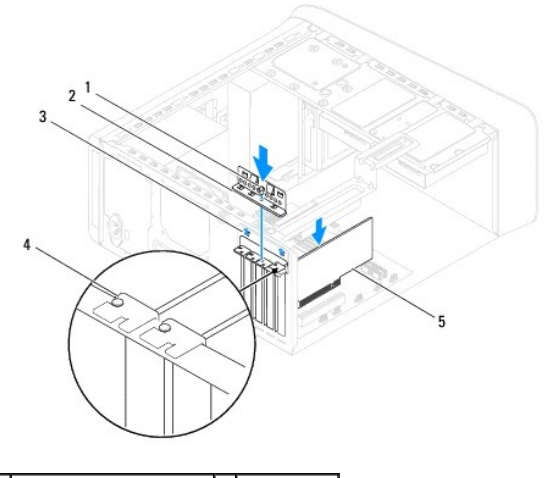

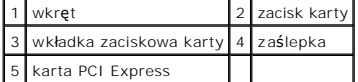

7. Podłącz wszelkie kable, które powinny być przymocowane do karty.

Informacje dotyczące podłączania kabli do karty można znaleźć w dokumentacji karty.

PRZESTROGA: Kable karty nie powinny biec nad kartami ani za nimi. Kable ułożone nad kartami mog**ą** uniemożliwić właściwe zamkni**ę**cie<br>pokrywy komputera lub spowodować uszkodzenie sprzętu.

- 8. Zainstaluj podstawowy dysk twardy, jeśli był zainstalowany (zobacz [Instalowanie dysku twardego\)](file:///C:/data/systems/studio8000/po/SM/drives.htm#wp1239926).
- 9. Zamontuj wspornik karty graficznej (zobacz **Instalowanie wspornika karty graficznej**).
- 10. Załóż pokrywę komputera, podłącz komputer i pozostałe urządzenia do źródła zasilania i włącz je.
- 11. Aby dokończyć instalację, zobacz [Konfigurowanie komputera po wymontowaniu lub zainstalowaniu karty PCI Express](#page-10-0).

# <span id="page-10-0"></span>**Konfigurowanie komputera po wymontowaniu lub zainstalowaniu karty PCI Express**

**UWAGA:** Informacje na temat umiejscowienia złączy zewnętrznych zawiera *Instrukcja konfiguracji.* Aby uzyskać informacje na temat instalowania<br>s**terowników i oprogramowania karty, zapoznaj się** z dokumentacją dostarczoną

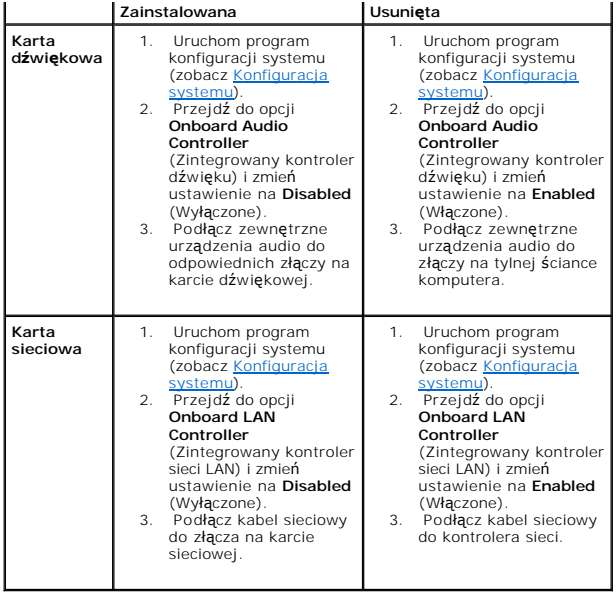

#### <span id="page-12-0"></span> **Bateria**

**Dell™ Studio XPS™ 8000 - Instrukcja serwisowa** 

- **Wyjmowanie baterii**
- **O** Instalowanie baterii
- OSTRZEZENIE: Przed przystąpieniem do wykonywania czynności wymagających otwarcia obudowy komputera należy zapoznać się z<br>instrukcjami dotyczącymi bezpieczeństwa dostarczonymi z komputerem. Dodatkowe zalecenia dotyczące bez
- OSTRZEZENIE: Nieprawidłowe zamocowanie nowej baterii grozi jej wybuchem. Baterię należy wymieniać tylko na inną baterię tego samego typu<br>Iub jej odpowiednik zalecany przez producenta. Zużyte baterie należy utylizować zgodn
- OSTRZEZENIE: Aby ustrzec się przed porażeniem prądem, przed zdejmowaniem pokrywy należy zawsze odłączać komputer od gniazda<br>elektrycznego.
- **OSTRZEŻENIE: Nie należy korzystać z komputera, jeśli którakolwiek pokrywa (w tym pokrywy komputera, ramki, elementy zaślepiające, zaślepki panelu przedniego itd.) jest zdjęta.**
- PRZESTROGA: Naprawia**ć** komputer może tylko przeszkolony pracownik serwisu. Uszkodzenia wynikające z napraw serwisowych<br>nieautoryzowanych przez firm**ę Dell™ nie są** objęte gwarancją.

## <span id="page-12-1"></span>**Wyjmowanie baterii**

- <span id="page-12-3"></span>1. Zanotuj wszystkie ustawienia na ekranach systemu BIOS (zobacz [Konfiguracja systemu](file:///C:/data/systems/studio8000/po/SM/sys_setu.htm#wp1005451)), tak aby móc je przywrócić po zainstalowaniu nowej baterii.
- 2. Wykonaj procedury przedstawione w rozdziale [Przed rozpocz](file:///C:/data/systems/studio8000/po/SM/before.htm#wp1180146)ęciem pracy.
- 3. Zdejmij pokrywę komputera (zobacz [Zdejmowanie pokrywy komputera](file:///C:/data/systems/studio8000/po/SM/cover_re.htm#wp1193123)).
- 4. Odszukaj gniazdo baterii na płycie systemowej (zobacz Elementy pł[yty systemowej\)](file:///C:/data/systems/studio8000/po/SM/techov.htm#wp1210162).
- PRZESTROGA: Baterię należy podważyć w gnieździe tępym narzędziem, uważając, aby nie dotknąć narzędziem płyty systemowej. Przed<br>podważeniem baterii należy upewnić się, że narzędzie zostało wsunięte między baterię a gniazdo.
- 5. Delikatnie wyjmij baterię z gniazda na płycie systemowej przy użyciu rysika z tworzywa sztucznego.

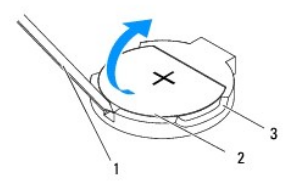

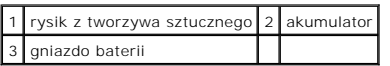

6. Odłóż baterię w bezpieczne miejsce.

### <span id="page-12-2"></span>**Instalowanie baterii**

- 1. Wykonaj procedury przedstawione w rozdziale [Przed rozpocz](file:///C:/data/systems/studio8000/po/SM/before.htm#wp1180146)ęciem pracy.
- 2. Włóż do gniazda nową baterię (CR2032) stroną oznaczoną znakiem "+" do góry i zamocuj ją przez dociśnięcie jej w gnieździe.

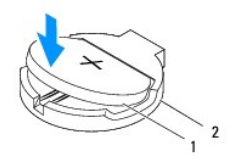

## 1 akumulator 2 gniazdo baterii

- 3. Załóż pokrywę komputera (zobacz Zakł[adanie pokrywy komputera](file:///C:/data/systems/studio8000/po/SM/cover_re.htm#wp1193653)).
- 4. Podłącz komputer i pozostałe urządzenia do gniazd elektrycznych, a następnie włącz ich zasilanie.
- 5. Przejdź do programu do konfiguracji systemu (zobacz <u>Konfiguracja systemu</u>) i **przywróć** wszystkie ustawienia zanotowane podczas wykonywania etapu<br>[krok 1.](#page-12-3)

## <span id="page-14-0"></span> **Pokrywa komputera**

**Dell™ Studio XPS™ 8000 - Instrukcja serwisowa** 

- [Zdejmowanie pokrywy komputera](#page-14-1)
- 2 Zakładanie pokrywy kom
- OSTRZEZENIE: Przed przystąpieniem do wykonywania czynności wymagających otwarcia obudowy komputera należy zapoznać się z<br>instrukcjami dotyczącymi bezpieczeństwa dostarczonymi z komputerem. Dodatkowe zalecenia dotyczące bez
- OSTRZEZENIE: Aby zabezpieczyć się przez groźbą porażenia prądem, zranienia obracającymi się łopatkami wentylatora lub innym oczekiwanym<br>obrażeniom, przed zdemontowaniem pokrywy należy odłączyć komputer od gniazdka elektryc
- OSTRZEZENIE: Nie należy korzystać z komputera, je**śli którakolwiek pokrywa (w tym pokrywy komputera, ramki, elementy zaś**lepiające,<br>zaślepki panelu przedniego itd.) jest zdjęta.
- PRZESTROGA: Naprawia**ć** komputer może tylko przeszkolony pracownik serwisu. Uszkodzenia wynikaj**ą**ce z napraw serwisowych<br>nieautoryzowanych przez firm**ę Dell™ nie są** obj**ę**te gwarancj**ą**.
- △ PRZESTROGA: Należy się upewnić, że jest dostępna wystarczająca ilość miejsca na pokrywę przynajmniej 30 cm miejsca na biurku.

## <span id="page-14-1"></span>**Zdejmowanie pokrywy komputera**

- 1. Wykonaj procedury przedstawione w rozdziale [Przed rozpocz](file:///C:/data/systems/studio8000/po/SM/before.htm#wp1180146)ęciem pracy.
- 2. Połóż komputer na płaskiej powierzchni pokrywą do góry.
- 3. Wykręć śrubę skrzydełkową mocującą pokrywę komputera do obudowy, w razie potrzeby posługując się wkrętakiem.
- 4. Zsuń pokrywę z przodu komputera i unieś ją.

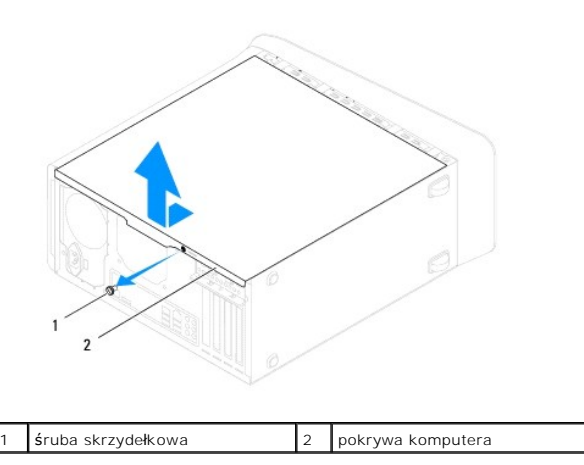

5. Odłóż pokrywę komputera w bezpieczne miejsce.

## <span id="page-14-2"></span>**Zakładanie pokrywy komputera**

- 1. Wykonaj procedury przedstawione w rozdziale [Przed rozpocz](file:///C:/data/systems/studio8000/po/SM/before.htm#wp1180146)ęciem pracy.
- 2. Upewnij się, że wszystkie kable są podłączone, i ułóż je tak, aby nie utrudniały założenia pokrywy.
- 3. Upewnij się, że wewnątrz komputera nie pozostały narzędzia ani inne części.
- 4. Wyrównaj zaczepy na dole pokrywy komputera z otworami na krawędziach obudowy.
- 5. Dociśnij pokrywę komputera w dół i przesuń ku przodowi komputera.

6. Wkręć śrubę skrzydełkową mocującą pokrywę komputera do obudowy.

![](_page_15_Figure_1.jpeg)

![](_page_15_Picture_53.jpeg)

7. Ustaw komputer pionowo.

### <span id="page-16-0"></span> **Procesor**

**Dell™ Studio XPS™ 8000 - Instrukcja serwisowa** 

- [Wymontowywanie procesora](#page-16-1)
- **O** Instalowanie pro
- OSTRZEZENIE: Przed przystąpieniem do wykonywania czynności wymagających otwarcia obudowy komputera należy zapoznać się z<br>instrukcjami dotyczącymi bezpieczeństwa dostarczonymi z komputerem. Dodatkowe zalecenia dotyczące bez
- △ OSTRZEŻENIE: Aby ustrzec się przed porażeniem prądem, przed zdejmowaniem pokrywy należy zawsze odłączać komputer od gniazda **elektrycznego.**
- OSTRZEZENIE: Nie należy korzystać z komputera, je**śli którakolwiek pokrywa (w tym pokrywy komputera, ramki, elementy zaś**lepiające,<br>zaślepki panelu przedniego itd.) jest zdjęta.
- PRZESTROGA: Naprawia**ć** komputer może tylko przeszkolony pracownik serwisu. Uszkodzenia wynikaj**ą**ce z napraw serwisowych<br>nieautoryzowanych przez firm**ę Dell™ nie są** obj**ę**te gwarancj**ą**.
- PRZESTROGA: Opisane tu czynności powinni wykonywać tylko użytkownicy zaznajomieni z procedurami wymontowywania i instalowania<br>sprzętu. Nieprawidłowe wykonanie procedur może doprowadzić do uszkodzenia płyty systemowej. Aby **podręcznik** *Instrukcja konfiguracji***.**

#### <span id="page-16-1"></span>**Wymontowywanie procesora**

- 1. Wykonaj procedury przedstawione w rozdziale [Przed rozpocz](file:///C:/data/systems/studio8000/po/SM/before.htm#wp1180146)ęciem pr
- 2. Zdejmij pokrywę komputera (zobacz [Zdejmowanie pokrywy komputera](file:///C:/data/systems/studio8000/po/SM/cover_re.htm#wp1193123)).
- PRZESTROGA: Naprawia**ć** komputer może tylko przeszkolony pracownik serwisu. Uszkodzenia wynikaj**ą**ce z napraw serwisowych<br>nieautoryzowanych przez firm**ę Dell™ nie są** obj**ę**te gwarancj**ą**.
- PRZESTROGA: **Zespół** radiatora jest wyposażony w osłonę z tworzywa sztucznego, jednak podczas normalnej pracy osiągać bardzo wysoką<br>temperaturę. Przed dotknięciem radiatora należy zaczekać, aż ostygnie.
- 3. Wymontuj zespół wentylatora i radiatora procesora z komputera (zobacz Wymontowywanie zespoł[u wentylatora i radiatora procesora](file:///C:/data/systems/studio8000/po/SM/fan.htm#wp1202608)).

**UWAGA:** O ile nowy procesor nie wymaga użycia nowego radiatora, zainstaluj nowy procesor z dotychczas używanym zespołem radiatora.

- 4. Naciśnij dźwignię zwalniającą w dół i na zewnątrz, aby uwolnić ją spod zaczepu, który ją zabezpiecza.
- 5. Otwórz pokrywę procesora.

![](_page_16_Picture_19.jpeg)

1 pokrywa procesora 2 procesor

<span id="page-17-1"></span>![](_page_17_Picture_272.jpeg)

- **PRZESTROGA: Podczas wymontowywania procesora nie należy dotykać styków i nie wolno dopuścić do kontaktu styków z jakimikolwiek ciałami obcymi.**
- 6. Delikatnie unieś procesor i wyjmij go z gniazda.

Pozostaw dźwignię zwalniającą w pozycji otwartej, aby w gnieździe można było zainstalować nowy procesor.

## <span id="page-17-0"></span>**Instalowanie procesora**

**PRZESTROGA: Pozbądź się ładunków elektrycznych z ciała, dotykając niemalowanej powierzchni metalowej z tyłu komputera.**

**PRZESTROGA: Podczas instalowania procesora nie należy dotykać styków i nie wolno dopuścić do kontaktu styków z jakimikolwiek ciałami obcymi.**

- 1. Wykonaj procedury przedstawione w rozdziale [Przed rozpocz](file:///C:/data/systems/studio8000/po/SM/before.htm#wp1180146)ęciem pracy.
- 2. Rozpakuj nowy procesor, zachowując ostrożność i nie dotykając spodu procesora.

△ PRZESTROGA: Procesor należy prawidłowo umieścić w gnieździe, aby zapobiec trwałemu uszkodzeniu procesora i komputera po włączeniu **komputera.**

- 3. Jeśli dźwignia zwalniająca gniazda nie jest w pełni otwarta, przestaw ją w tę pozycję.
- 4. Wyrównaj przednie i tylne nacięcia na procesorze z przednim i tylnym nacięciem w gnieździe.
- 5. Dopasuj styk nr 1 procesora do styku nr 1 gniazda.
- PRZESTROGA: Aby unikn**ąć** uszkodzenia sprzętu, należy sprawdzić, czy procesor jest odpowiednio umieszczony względem gniazda, a podczas<br>jego instalacji nie używać nadmiernej siły.
- 6. Ostrożnie umieść procesor w gnieździe i upewnij się, że został prawidłowo osadzony.
- 7. Po osadzeniu procesora w gnieździe zamknij pokrywę procesora i upewnij się, że zaczep na pokrywie procesora znajduje się pod środkowym zatrzaskiem pokrywy gniazda.

![](_page_17_Figure_16.jpeg)

![](_page_17_Picture_273.jpeg)

![](_page_18_Picture_147.jpeg)

8. Przesuń dźwignię zwalniania gniazda z powrotem w stronę gniazda i zatrzaśnij na miejscu, aby zabezpieczyć procesor.

9. Usuń pastę termoprzewodzącą ze spodu radiatora.

PRZESTROGA: Należy pamiętać o nałożeniu świeżej warstwy pasty termoprzewodzącej. Pasta termoprzewodząca jest niezbędna dla<br>zapewnienia właściwego odprowadzania ciepła, a tym samym umożliwienia wydajnej pracy procesora.

10. Posmaruj górną powierzchnię procesora pastą termoprzewodzącą.

11. Zamontuj zespół wentylatora i radiatora procesora (zobacz Instalowanie zespoł[u wentylatora i radiatora procesora](file:///C:/data/systems/studio8000/po/SM/fan.htm#wp1203025)).

**PRZESTROGA: Należy sprawdzić, czy zespół wentylatora i radiatora procesora jest prawidłowo osadzony i zabezpieczony.**

12. Załóż pokrywę komputera (zobacz Zakł[adanie pokrywy komputera](file:///C:/data/systems/studio8000/po/SM/cover_re.htm#wp1193653)).

#### <span id="page-19-0"></span> **Napędy**

**Dell™ Studio XPS™ 8000 - Instrukcja serwisowa** 

- **O** Dysk twardy
- **O** Naped dysków optycznych
- **O** [czytnik kart pami](#page-22-0)ęci
- Moduł FlexDock
- OSTRZEZENIE: Przed przystąpieniem do wykonywania czynności wymagających otwarcia obudowy komputera należy zapoznać się z<br>instrukcjami dotyczącymi bezpieczeństwa dostarczonymi z komputerem. Dodatkowe zalecenia dotyczące bez
- OSTRZEZENIE: Aby ustrzec się przed porażeniem prądem, przed zdejmowaniem pokrywy należy zawsze odłączać komputer od gniazda<br>elektrycznego.
- OSTRZEZENIE: Nie należy korzystać z komputera, je**śli którakolwiek pokrywa (w tym pokrywy komputera, ramki, elementy zaś**lepiające,<br>za**ś**lepki panelu przedniego itd.) jest zdjęta.
- PRZESTROGA: Naprawia**ć** komputer może tylko przeszkolony pracownik serwisu. Uszkodzenia wynikaj**ą**ce z napraw serwisowych<br>nieautoryzowanych przez firm**ę Dell™ nie są** objęte gwarancj**ą**.

**UWAGA:** 3,5-calowego modułu FlexDock nie można używać wymiennie z obejmą dysku twardego.

## <span id="page-19-1"></span>**Dysk twardy**

#### **Wymontowywanie dysku twardego**

- PRZESTROGA: Jeśli jest wymieniany dysk twardy zawieraj**ący dane, które muszą** zostać zachowane, przed rozpocz**ę**ciem tej procedury należy<br>utworzyć kopię zapasow**ą plików.**
- 1. Wykonaj procedury przedstawione w rozdziale [Przed rozpocz](file:///C:/data/systems/studio8000/po/SM/before.htm#wp1180146)ęciem pracy
- 2. Zdejmij pokrywę komputera (zobacz [Zdejmowanie pokrywy komputera](file:///C:/data/systems/studio8000/po/SM/cover_re.htm#wp1193123)).
- 3. Odłącz kabel zasilania i kabel danych od dysku twardego.

**UWAGA:** Jeśli jednocześnie nie dokonujesz wymiany dysku twardego, odłącz drugą końcówkę kabla danych od płyty systemowej i odłóż kabel na bok. Kabla danych można użyć do późniejszej instalacji dysku twardego.

- 4. Wymontuj wspornik karty graficznej (zobacz [Wymontowywanie wspornika karty graficznej\)](file:///C:/data/systems/studio8000/po/SM/graphics.htm#wp1215253)
- 5. Wykręć cztery wkręty mocujące dysk twardy do panelu napędów.
- 6. Aby wymontować dodatkowy dysk twardy, wykręć cztery wkręty mocujące dodatkowy dysk twardy do panelu napędów.
- **PRZESTROGA: Podczas wymontowywania lub instalowania dysku twardego należy uważać, aby nie zarysować płyty obwodów drukowanych dysku.**

<span id="page-20-0"></span>![](_page_20_Picture_0.jpeg)

![](_page_20_Picture_239.jpeg)

- 7. Wysuń dysk twardy ku tyłowi komputera.
- 8. Jeśli wymontowanie dysku twardego powoduje zmianę konfiguracji napędów, należy odzwierciedlić te zmiany w programie do konfiguracji systemu (zobacz [Konfiguracja systemu\)](file:///C:/data/systems/studio8000/po/SM/sys_setu.htm#wp1005451).

## **Instalowanie dysku twardego**

- 1. Wykonaj procedury przedstawione w rozdziale [Przed rozpocz](file:///C:/data/systems/studio8000/po/SM/before.htm#wp1180146)ęciem pracy.
- 2. Sprawdź w dokumentacji napędu, czy został skonfigurowany odpowiednio do tego komputera.
- 3. Wsuń dysk twardy do wnęki.
- 4. Wyrównaj otwory na wkręty w obudowie dysku twardego z otworami w panelu napędów.
- 5. Wkręć cztery wkręty mocujące dysk twardy do panelu napędów.
- 6. Podłącz do dysku twardego kabel zasilania i kabel danych (zobacz Elementy pł[yty systemowej](file:///C:/data/systems/studio8000/po/SM/techov.htm#wp1210162)).
- 7. Jeśli instalujesz podstawowy dysk twardy, zamontuj wspornik karty graficznej (zobacz [Instalowanie wspornika karty graficznej](file:///C:/data/systems/studio8000/po/SM/graphics.htm#wp1209355)).
- 8. Załóż pokrywę komputera (zobacz Zakł[adanie pokrywy komputera](file:///C:/data/systems/studio8000/po/SM/cover_re.htm#wp1193653)).
- 9. Podłącz komputer i pozostałe urządzenia do gniazd elektrycznych, a następnie włącz ich zasilanie.
- 10. Instrukcje dotyczące instalowania oprogramowania wymaganego do pracy napędu znajdują się w dokumentacji napędu.
- 11. Sprawdź w programie do konfiguracji systemu, czy konfiguracja napędów nie uległa zmianie (zobacz [Konfiguracja systemu\)](file:///C:/data/systems/studio8000/po/SM/sys_setu.htm#wp1005451).

# <span id="page-20-1"></span>**Napęd dysków optycznych**

### <span id="page-20-2"></span>**Wymontowywanie napędu dysków optycznych**

1. Wykonaj procedury przedstawione w rozdziale [Przed rozpocz](file:///C:/data/systems/studio8000/po/SM/before.htm#wp1180146)ęciem pracy.

- <span id="page-21-1"></span>2. Zdejmij pokrywę komputera (zobacz [Zdejmowanie pokrywy komputera](file:///C:/data/systems/studio8000/po/SM/cover_re.htm#wp1193123)).
- 3. Zdejmij pokrywę przednią (zobacz [Zdejmowanie pokrywy przedniej](file:///C:/data/systems/studio8000/po/SM/bezel.htm#wp1181855)).
- 4. Odłącz kabel zasilania i kabel danych od napędu dysków optycznych.

**UWAGA:** Jeśli nie zamierzasz instalować nowego nap**ędu dysków optycznych, odłą**cz drugą końcówkę kabla danych od płyty systemowej i odłóż kabel<br>na bok. Kabla danych można użyć do zainstalowania napędu dysków optycznych w

- 5. Wykręć cztery wkręty mocujące napęd dysków optycznych do panelu napędów.
- 6. Naciśnij napęd dysków optycznych i wysuń go przez przednią ściankę komputera.

![](_page_21_Figure_6.jpeg)

![](_page_21_Picture_175.jpeg)

7. Odłóż napęd dysków optycznych w bezpieczne miejsce.

## <span id="page-21-0"></span>**Instalowanie napędu dysków optycznych**

- 1. Wykonaj procedury przedstawione w rozdziale [Przed rozpocz](file:///C:/data/systems/studio8000/po/SM/before.htm#wp1180146)ęciem pracy.
- 2. Wykręć wkręt z dotychczas używanego napędu dysków optycznych i umieść go w nowym napędzie.

![](_page_22_Picture_0.jpeg)

### 1 wkręt

- 3. Ostrożnie wsuń napęd dysków optycznych do wnęki napędów przez przednią ściankę komputera.
- 4. Wyrównaj otwory na wkręty w obudowie napędu dysków optycznych z otworami w panelu napędów.
- 5. Wkręć cztery wkręty mocujące napęd dysków optycznych do panelu napędów.
- 6. Podłącz do napędu dysków optycznych kabel zasilania i kabel danych (zobacz Elementy pł[yty systemowej](file:///C:/data/systems/studio8000/po/SM/techov.htm#wp1210162)).
- 7. Załóż pokrywę przednią (zobacz Zakł[adanie pokrywy przedniej](file:///C:/data/systems/studio8000/po/SM/bezel.htm#wp1181929)).
- 8. Załóż pokrywę komputera (zobacz Zakł[adanie pokrywy komputera](file:///C:/data/systems/studio8000/po/SM/cover_re.htm#wp1193653)).
- 9. Podłącz komputer i urządzenia do gniazdek elektrycznych i włącz je.
- 10. Instrukcje dotyczące instalowania oprogramowania wymaganego do pracy napędu znajdują się w dokumentacji napędu.
- 11. Sprawdź w programie do konfiguracji systemu, czy konfiguracja napędów nie uległa zmianie (zobacz [Konfiguracja systemu\)](file:///C:/data/systems/studio8000/po/SM/sys_setu.htm#wp1005451).

## <span id="page-22-0"></span>**czytnik kart pamięci**

#### **Wymontowywanie czytnika kart pamięci**

- 1. Wykonaj procedury przedstawione w rozdziale [Przed rozpocz](file:///C:/data/systems/studio8000/po/SM/before.htm#wp1180146)ęciem pracy.
- 2. Zdejmij pokrywę komputera (zobacz [Zdejmowanie pokrywy komputera](file:///C:/data/systems/studio8000/po/SM/cover_re.htm#wp1193123)).
- 3. Zdejmij pokrywę przednią (zobacz [Zdejmowanie pokrywy przedniej](file:///C:/data/systems/studio8000/po/SM/bezel.htm#wp1181855)).
- 4. Wymontuj napęd dysków optycznych (zobacz Wymontowywanie nap[ędu dysków optycznych](#page-20-2)).
- 5. Zdejmij pokrywę górną (zobacz **[Zdejmowanie pokrywy górnej](file:///C:/data/systems/studio8000/po/SM/topcover.htm#wp1196672)**).
- 6. Wykręć dwa wkręty mocujące czytnik kart pamięci do panelu przedniego. Wkręty są umieszczone pod czytnikiem.
- 7. Odłącz kabel czytnika kart pamięci od złącza na płycie systemowej (zobacz Elementy pł[yty systemowej](file:///C:/data/systems/studio8000/po/SM/techov.htm#wp1210162)).
- 8. Wysuń i wyjmij czytnik kart pamięci z komputera, jak pokazano na ilustracji.

![](_page_23_Picture_0.jpeg)

![](_page_23_Picture_249.jpeg)

### **Instalowanie czytnika kart pamięci**

- 1. Wykonaj procedury przedstawione w rozdziale [Przed rozpocz](file:///C:/data/systems/studio8000/po/SM/before.htm#wp1180146)ęciem pracy.
- 2. Ostrożnie wsuń prowadnice czytnika kart pamięci do otworów w panelu górnym.
- 3. Wkręć dwa wkręty mocujące czytnik kart pamięci do panelu przedniego.
- 4. Podłącz kabel czytnika kart pamięci do złącza na płycie systemowej (zobacz Elementy pł[yty systemowej\)](file:///C:/data/systems/studio8000/po/SM/techov.htm#wp1210162)
- 5. Załóż pokrywę górną (zobacz Zak[ładanie pokrywy górnej](file:///C:/data/systems/studio8000/po/SM/topcover.htm#wp1196693)).
- 6. Zainstaluj napęd dysków optycznych (zobacz Instalowanie nap[ędu dysków optycznych](#page-21-0)).
- 7. Załóż pokrywę przednią (zobacz Zakł[adanie pokrywy przedniej](file:///C:/data/systems/studio8000/po/SM/bezel.htm#wp1181929)).
- 8. Załóż pokrywę komputera (zobacz Zakł[adanie pokrywy komputera](file:///C:/data/systems/studio8000/po/SM/cover_re.htm#wp1193653)).
- 9. Podłącz komputer i pozostałe urządzenia do gniazd elektrycznych, a następnie włącz ich zasilanie.

### <span id="page-23-0"></span>**Moduł FlexDock**

### **Wymontowywanie moduł FlexDock**

- 1. Wykonaj procedury przedstawione w rozdziale [Przed rozpocz](file:///C:/data/systems/studio8000/po/SM/before.htm#wp1180146)ęciem pracy.
- 2. Zdejmij pokrywę komputera (zobacz [Zdejmowanie pokrywy komputera](file:///C:/data/systems/studio8000/po/SM/cover_re.htm#wp1193123)).
- 3. Zdejmij pokrywę przednią (zobacz [Zdejmowanie pokrywy przedniej](file:///C:/data/systems/studio8000/po/SM/bezel.htm#wp1181855)).
- 4. Odłącz kabel USB modułu FlexDock od złącza na płycie systemowej (zobacz Elementy pł[yty systemowej](file:///C:/data/systems/studio8000/po/SM/techov.htm#wp1210162)).
- 5. Wykręć dwa wkręty mocujące moduł FlexDock do panelu napędów.

6. Wysuń moduł FlexDock przez przednią ściankę komputera.

**UWAGA:** Jeśli nie zamierzasz instalować nowego modułu FlexDock, zamontuj zaślepkę (zobacz [Instalowanie za](#page-25-0)ślepki).

![](_page_24_Figure_2.jpeg)

![](_page_24_Picture_137.jpeg)

## **Instalowanie modułu FlexDock**

- 1. Wykonaj procedury przedstawione w rozdziale [Przed rozpocz](file:///C:/data/systems/studio8000/po/SM/before.htm#wp1180146)ęciem pra
- 2. Jeśli instalujesz moduł FlexDock po raz pierwszy:
	- a. Wyrównaj końcówkę wkrętaka krzyżakowego z metalową płytką w panelu przednim i przekręć wkrętak do zewnątrz, aby zdjąć płytkę.
	- b. Wyjmij zaślepkę z pokrywy przedniej, jeśli jest zainstalowana (zobacz [Wymontowywanie za](#page-25-1)ślepki).

![](_page_24_Figure_9.jpeg)

#### <span id="page-25-2"></span>1 płytka metalowa

- 3. Wyjmij moduł FlexDock z opakowania.
- 4. Ostrożnie wsuń moduł FlexDock do wnęki FlexDock przez przednią ściankę komputera.
- 5. Wyrównaj otwory na wkręty w module FlexDock z otworami na wkręty w panelu napędów.
- 6. Wkręć dwa wkręty mocujące moduł FlexDock do panelu napędów.
- 7. Podłącz kabel USB modułu FlexDock do złącza na płycie systemowej (zobacz Elementy pł[yty systemowej](file:///C:/data/systems/studio8000/po/SM/techov.htm#wp1210162)).
- 8. Załóż pokrywę przednią (zobacz Zakł[adanie pokrywy przedniej](file:///C:/data/systems/studio8000/po/SM/bezel.htm#wp1181929)).
- 9. Załóż pokrywę komputera (zobacz Zakł[adanie pokrywy komputera](file:///C:/data/systems/studio8000/po/SM/cover_re.htm#wp1193653)).
- <span id="page-25-1"></span>10. Podłącz komputer i pozostałe urządzenia do gniazd elektrycznych, a następnie włącz ich zasilanie.

## **Wymontowywanie zaślepki**

**PRZESTROGA: Dla zachowania zgodności z przepisami FCC po wymontowaniu modułu FlexDock lub napędu dysków optycznych zalecane jest zainstalowanie zaślepki.**

- 1. Wykonaj procedury przedstawione w rozdziale [Przed rozpocz](file:///C:/data/systems/studio8000/po/SM/before.htm#wp1180146)ęciem pracy.
- 2. Zdejmij pokrywę komputera (zobacz [Zdejmowanie pokrywy komputera](file:///C:/data/systems/studio8000/po/SM/cover_re.htm#wp1193123)).
- 3. Zdejmij pokrywę przednią (zobacz [Zdejmowanie pokrywy przedniej](file:///C:/data/systems/studio8000/po/SM/bezel.htm#wp1181855)).
- 4. Ostrożnie naciśnij zaczep, jak pokazano na ilustracji, aby odłączyć zaślepkę od pokrywy przedniej.

![](_page_25_Picture_15.jpeg)

1 zaślepka 2 zaczep

## <span id="page-25-0"></span>**Instalowanie zaślepki**

- 1. Wykonaj procedury przedstawione w rozdziale [Przed rozpocz](file:///C:/data/systems/studio8000/po/SM/before.htm#wp1180146)ęciem pracy.
- 2. Wyrównaj zaczep w zaślepce z otworem w pokrywie przedniej.
- 3. Delikatnie naciśnij zaczep i umieść zaślepkę w pokrywie przedniej.
- 4. Załóż pokrywę przednią (zobacz Zakł[adanie pokrywy przedniej](file:///C:/data/systems/studio8000/po/SM/bezel.htm#wp1181929)).
- 5. Załóż pokrywę komputera (zobacz Zakł[adanie pokrywy komputera](file:///C:/data/systems/studio8000/po/SM/cover_re.htm#wp1193653)).
- 6. Podłącz komputer i pozostałe urządzenia do gniazd elektrycznych, a następnie włącz ich zasilanie.

## <span id="page-27-0"></span> **Wentylatory**

**Dell™ Studio XPS™ 8000 - Instrukcja serwisowa** 

- **Wentylator obudowy**
- $\bullet$  Zespół wentylatora i r
- OSTRZEZENIE: Przed przystąpieniem do wykonywania czynności wymagających otwarcia obudowy komputera należy zapoznać się z<br>instrukcjami dotyczącymi bezpieczeństwa dostarczonymi z komputerem. Dodatkowe zalecenia dotyczące bez
- OSTRZEZENIE: Aby ustrzec się przed porażeniem prądem, przed zdejmowaniem pokrywy należy zawsze odłączać komputer od gniazda<br>elektrycznego.
- OSTRZEZENIE: Nie należy korzystać z komputera, je**śli którakolwiek pokrywa (w tym pokrywy komputera, ramki, elementy zaś**lepiające,<br>zaślepki panelu przedniego itd.) jest zdjęta.

PRZESTROGA: Naprawia**ć** komputer może tylko przeszkolony pracownik serwisu. Uszkodzenia wynikaj**ą**ce z napraw serwisowych<br>nieautoryzowanych przez firm**ę Dell™ nie są** obj**ę**te gwarancj**ą**.

## <span id="page-27-1"></span>**Wentylator obudowy**

### **Wymontowywanie wentylatora obudowy**

**PRZESTROGA: Wymieniając wentylator obudowy, nie należy dotykać jego łopatek. Może to spowodować uszkodzenie wentylatora.**

- 1. Wykonaj procedury przedstawione w rozdziale [Przed rozpocz](file:///C:/data/systems/studio8000/po/SM/before.htm#wp1180146)ęciem pracy.
- 2. Zdejmij pokrywę komputera (zobacz [Zdejmowanie pokrywy komputera](file:///C:/data/systems/studio8000/po/SM/cover_re.htm#wp1193123)).
- 3. Odłącz kabel wentylatora obudowy od złącza na płycie systemowej (zobacz Elementy pł[yty systemowej](file:///C:/data/systems/studio8000/po/SM/techov.htm#wp1210162)).
- 4. Wykręć cztery wkręty mocujące wentylator do obudowy komputera.
- 5. Wyjmij wentylator obudowy z komputera, jak pokazano na ilustracji.

![](_page_27_Figure_17.jpeg)

 $\left| \begin{array}{c} 1 \end{array} \right|$  wkręty (4)  $\left| \begin{array}{c} 2 \end{array} \right|$  wentylator obudowy

### **Instalowanie wentylatora obudowy**

- 1. Wykonaj procedury przedstawione w rozdziale [Przed rozpocz](file:///C:/data/systems/studio8000/po/SM/before.htm#wp1180146)ęciem pracy.
- 2. Wyrównaj otwory na wkręty w wentylatorze obudowy z otworami w obudowie komputera.
- <span id="page-28-0"></span>3. Wkręć cztery wkręty mocujące wentylator do obudowy komputera.
- 4. Podłącz kabel wentylatora obudowy do złącza na płycie systemowej (zobacz Elementy pł[yty systemowej](file:///C:/data/systems/studio8000/po/SM/techov.htm#wp1210162)).
- 5. Załóż pokrywę komputera (zobacz Zakł[adanie pokrywy komputera](file:///C:/data/systems/studio8000/po/SM/cover_re.htm#wp1193653)).

## <span id="page-28-1"></span>**Zespół wentylatora i radiatora procesora**

- OSTRZEZENIE: Chociaż zespół wentylatora i radiatora procesora jest chroniony plastikową osłoną, podczas normalnej pracy może się silnie<br>nagrzewać. Przed dotknięciem radiatora należy zaczekać, aż ostygnie.
- **PRZESTROGA: Zespół wentylatora i radiatora procesora stanowi jeden integralny element. Nie należy usiłować wymontować samego wentylatora.**

#### **Wymontowywanie zespołu wentylatora i radiatora procesora**

- 1. Wykonaj procedury przedstawione w rozdziale [Przed rozpocz](file:///C:/data/systems/studio8000/po/SM/before.htm#wp1180146)ęciem pracy.
- 2. Zdejmij pokrywę komputera (zobacz [Zdejmowanie pokrywy komputera](file:///C:/data/systems/studio8000/po/SM/cover_re.htm#wp1193123)).
- 3. Odłącz kabel wentylatora procesora od złącza na płycie systemowej (zobacz Elementy pł[yty systemowej\)](file:///C:/data/systems/studio8000/po/SM/techov.htm#wp1210162).
- 4. Poluzuj cztery wkręty osadzone mocujące zespół wentylatora i radiatora procesora do obudowy. (Należy wykręcać kolejno przeciwległe wkręty).

PRZESTROGA: Usun**ąwszy zespół** wentylatora i radiatora procesora, należy położy**ć go spodem do góry lub na boku, aby uniknąć** uszkodzenia<br>powłoki termalnej radiatora.

5. Wyjmij zespół wentylatora i radiatora procesora z komputera.

![](_page_28_Picture_13.jpeg)

![](_page_28_Picture_229.jpeg)

**Instalowanie zespołu wentylatora i radiatora procesora**

- 1. Wykonaj procedury przedstawione w rozdziale [Przed rozpocz](file:///C:/data/systems/studio8000/po/SM/before.htm#wp1180146)ęciem pracy.
- 2. Usuń pastę termoprzewodzącą ze spodu radiatora.
- PRZESTROGA: Należy pamiętać o nałożeniu świeżej warstwy pasty termoprzewodzącej. Pasta termoprzewodząca jest niezbędna dla<br>zapewnienia właściwego odprowadzania ciepła, a tym samym umożliwienia wydajnej pracy procesora.
- 3. Posmaruj górną powierzchnię procesora pastą termoprzewodzącą.
- 4. Wyrównaj cztery wkręty osadzone w zespole wentylatora i radiatora procesora z otworami w płycie systemowej.
- 5. Wkręć cztery wkręty osadzone mocujące zespół wentylatora i radiatora procesora. (Należy dokręcać kolejno przeciwległe wkręty).
- 6. Podłącz kabel zespołu wentylatora procesora i radiatora do złącza na płycie systemowej (zobacz Elementy pł[yty systemowej](file:///C:/data/systems/studio8000/po/SM/techov.htm#wp1210162)).
- 7. Załóż pokrywę komputera (zobacz Zakł[adanie pokrywy komputera](file:///C:/data/systems/studio8000/po/SM/cover_re.htm#wp1193653)).
- 8. Podłącz komputer i pozostałe urządzenia do gniazd elektrycznych i włącz ich zasilanie.

#### <span id="page-30-0"></span> **Przedni panel portów USB Dell™ Studio XPS™ 8000 - Instrukcja serwisowa**

- 
- [Wymontowywanie przedniego panelu portów USB](#page-30-1)
- [Instalowanie przedniego panelu portów USB](#page-31-0)
- OSTRZEZENIE: Przed przystąpieniem do wykonywania czynności wymagających otwarcia obudowy komputera należy zapoznać się z<br>instrukcjami dotyczącymi bezpieczeństwa dostarczonymi z komputerem. Dodatkowe zalecenia dotyczące bez
- △ OSTRZEŻENIE: Aby ustrzec się przed porażeniem prądem, przed zdejmowaniem pokrywy należy zawsze odłączać komputer od gniazda **elektrycznego.**
- OSTRZEZENIE: Nie należy korzystać z komputera, je**śli którakolwiek pokrywa (w tym pokrywy komputera, ramki, elementy zaś**lepiające,<br>zaślepki panelu przedniego itd.) jest zdjęta.
- PRZESTROGA: Naprawia**ć** komputer może tylko przeszkolony pracownik serwisu. Uszkodzenia wynikaj**ą**ce z napraw serwisowych<br>nieautoryzowanych przez firm**ę Dell™ nie są** obj**ę**te gwarancj**ą**.

## <span id="page-30-1"></span>**Wymontowywanie przedniego panelu portów USB**

**UWAGA:** Przed odłączeniem kabli zanotuj ich przebieg, aby można je było prawidłowo ułożyć podczas instalowania nowego panelu portów USB.

- 1. Wykonaj procedury przedstawione w rozdziale [Przed rozpocz](file:///C:/data/systems/studio8000/po/SM/before.htm#wp1180146)ęciem pracy.
- 2. Zdejmij pokrywę komputera (zobacz [Zdejmowanie pokrywy komputera](file:///C:/data/systems/studio8000/po/SM/cover_re.htm#wp1193123)).
- 3. Zdejmij pokrywę przednią (zobacz [Zdejmowanie pokrywy przedniej](file:///C:/data/systems/studio8000/po/SM/bezel.htm#wp1181855)).
- **PRZESTROGA: Podczas wysuwania panelu portów UWB z komputera należy zachować szczególną ostrożność. Nieuwaga może doprowadzić do uszkodzenia złączy kabli i zacisków.**
- 4. Odłącz kable przedniego panelu portów USB od złączy na płycie systemowej (zobacz Elementy pł[yty systemowej](file:///C:/data/systems/studio8000/po/SM/techov.htm#wp1210162)).
- 5. Wykręć wkręt mocujący przedni panel portów USB do panelu przedniego komputera.
- 6. Przesuń przedni panel portów USB w dół, aby zwolnić zaciski mocujące go do panelu przedniego komputera i zdejmij panel USB.

![](_page_30_Picture_18.jpeg)

![](_page_30_Picture_274.jpeg)

# <span id="page-31-0"></span>**Instalowanie przedniego panelu portów USB**

**PRZESTROGA: Zwróć uwagę, aby nie uszkodzić złączy ani zacisków kabli podczas wsuwania przedniego panelu portów USB na miejsce.**

- 1. Wykonaj procedury przedstawione w rozdziale [Przed rozpocz](file:///C:/data/systems/studio8000/po/SM/before.htm#wp1180146)ęciem pracy.
- 2. Wyrównaj przedni panel portów USB i wsuń go na miejsce.
- 3. Wkręć wkręt mocujący przedni panel portów USB do panelu przedniego komputera.
- 4. Podłącz kable przedniego panelu portów USB do złączy na płycie systemowej (zobacz Elementy pł[yty systemowej](file:///C:/data/systems/studio8000/po/SM/techov.htm#wp1210162)).
- 5. Załóż pokrywę przednią (zobacz Zakł[adanie pokrywy przedniej](file:///C:/data/systems/studio8000/po/SM/bezel.htm#wp1181929)).
- 6. Załóż pokrywę komputera (zobacz Zakł[adanie pokrywy komputera](file:///C:/data/systems/studio8000/po/SM/cover_re.htm#wp1193653)).
- 7. Podłącz komputer i pozostałe urządzenia do gniazd elektrycznych i włącz ich zasilanie.

#### <span id="page-32-0"></span> **Wspornik karty graficznej Dell™ Studio XPS™ 8000 - Instrukcja serwisowa**

- 
- [Wymontowywanie wspornika karty graficznej](#page-32-1)
- **O** Instalowanie wspornika karty graficznej
- OSTRZEZENIE: Przed przystąpieniem do wykonywania czynności wymagających otwarcia obudowy komputera należy zapoznać się z<br>instrukcjami dotyczącymi bezpieczeństwa dostarczonymi z komputerem. Dodatkowe zalecenia dotyczące bez
- △ OSTRZEŻENIE: Aby ustrzec się przed porażeniem prądem, przed zdejmowaniem pokrywy należy zawsze odłączać komputer od gniazda **elektrycznego.**
- OSTRZEZENIE: Nie należy korzystać z komputera, je**śli którakolwiek pokrywa (w tym pokrywy komputera, ramki, elementy zaś**lepiające,<br>zaślepki panelu przedniego itd.) jest zdjęta.

PRZESTROGA: Naprawia**ć** komputer może tylko przeszkolony pracownik serwisu. Uszkodzenia wynikaj**ą**ce z napraw serwisowych<br>nieautoryzowanych przez firm**ę Dell™ nie są** obj**ę**te gwarancj**ą**.

## <span id="page-32-1"></span>**Wymontowywanie wspornika karty graficznej**

- 1. Wykonaj procedury przedstawione w rozdziale [Przed rozpocz](file:///C:/data/systems/studio8000/po/SM/before.htm#wp1180146)ęciem pracy.
- 2. Zdejmij pokrywę komputera (zobacz [Zdejmowanie pokrywy komputera](file:///C:/data/systems/studio8000/po/SM/cover_re.htm#wp1193123)).
- 3. Wykręć dwa wkręty mocujące wspornik karty graficznej do panelu napędów.
- 4. Odchyl wspornik karty graficznej do góry i wyjmij go z otworu zawiasów.

![](_page_32_Figure_14.jpeg)

![](_page_32_Picture_282.jpeg)

5. Odłóż wspornik karty graficznej w bezpieczne miejsce.

## <span id="page-32-2"></span>**Instalowanie wspornika karty graficznej**

- 1. Wykonaj procedury przedstawione w rozdziale [Przed rozpocz](file:///C:/data/systems/studio8000/po/SM/before.htm#wp1180146)ęciem pracy.
- 2. Wyrównaj i włóż zawias na wsporniku karty graficznej do otworu na zawias w obudowie.
- 3. Obróć wspornik karty graficznej do dołu.
- 4. Wkręć dwa wkręty mocujące wspornik karty graficznej do panelu napędów.
- 5. Załóż pokrywę komputera (zobacz Zakł[adanie pokrywy komputera](file:///C:/data/systems/studio8000/po/SM/cover_re.htm#wp1193653)).

## <span id="page-34-0"></span> **Moduły pamięci**

**Dell™ Studio XPS™ 8000 - Instrukcja serwisowa** 

- [Wymontowywanie modu](#page-34-1)łów pamięci
- **O** [Instalowanie modu](#page-34-2)łów pamięci
- $\mathbb{A}$ OSTRZEZENIE: Przed przystąpieniem do wykonywania czynności wymagających otwarcia obudowy komputera należy zapoznać się z<br>instrukcjami dotyczącymi bezpieczeństwa dostarczonymi z komputerem. Dodatkowe zalecenia dotyczące bez
- OSTRZEŻENIE: Aby ustrzec się przed porażeniem pradem, przed zdejmowaniem pokrywy należy zawsze odłaczać komputer od gniazda  $\Lambda$ **elektrycznego.**
- OSTRZEZENIE: Nie należy korzystać z komputera, je**śli którakolwiek pokrywa (w tym pokrywy komputera, ramki, elementy zaś**lepiające,<br>zaślepki panelu przedniego itd.) jest zdjęta.

PRZESTROGA: Naprawia**ć** komputer może tylko przeszkolony pracownik serwisu. Uszkodzenia wynikaj**ą**ce z napraw serwisowych<br>nieautoryzowanych przez firm**ę Dell™ nie są** obj**ę**te gwarancj**ą**.

### <span id="page-34-1"></span>**Wymontowywanie modułów pamięci**

- 1. Wykonaj procedury przedstawione w rozdziale [Przed rozpocz](file:///C:/data/systems/studio8000/po/SM/before.htm#wp1180146)ęciem pracy.
- 2. Zdejmij pokrywę komputera (zobacz [Zdejmowanie pokrywy komputera](file:///C:/data/systems/studio8000/po/SM/cover_re.htm#wp1193123)).
- 3. Odszukaj moduły pamięci na płycie systemowej (zobacz Elementy pł[yty systemowej\)](file:///C:/data/systems/studio8000/po/SM/techov.htm#wp1210162).
- 4. Odchyl zaciski zabezpieczające na obu końcach złącza modułu pamięci.

![](_page_34_Picture_14.jpeg)

![](_page_34_Picture_411.jpeg)

5. Chwyć moduł pamięci i pociągnij go ku górze.

Jeśli modułu pamięci nie można wyjąć, należy go poluzować, delikatnie poruszając nim w przód i w tył, aż do wyjęcia ze złącza.

## <span id="page-34-2"></span>**Instalowanie modułów pamięci**

- 1. Wykonaj procedury przedstawione w rozdziale [Przed rozpocz](file:///C:/data/systems/studio8000/po/SM/before.htm#wp1180146)ęciem pracy.
- 2. Odchyl zaciski zabezpieczające na obu końcach złącza modułu pamięci.
- PRZESTROGA: Naprawia**ć** komputer może tylko przeszkolony pracownik serwisu. Uszkodzenia wynikające z napraw serwisowych<br>nieautoryzowanych przez firm**ę Dell™ nie są** objęte gwarancją.
- **PRZESTROGA: W komputerze nie należy instalować modułów pamięci typu ECC.**
- PRZESTROGA: Jeśli podczas dokonywania rozbudowy pamięci oryginalne moduły zostaną wyjęte z komputera, należy przechowywać je<br>oddzielnie od nowych modułów, nawet jeśli zostały one zakupione w firmie Dell™. O ile to możliwe modułu pamięci z nowym modułem. Nieprzestrzeganie tej zasady może uniemożliwić prawidłowe uruchomienie komputera. Zalecenia dotyczące<br>konfiguracji pamięci: **Para zgodnych modułów pamięci w gniazdach DIMM 1 i 2 oraz para zgodnych modułów pamięci w gniazdach DIMM 3 i 4.**

![](_page_35_Figure_0.jpeg)

![](_page_35_Picture_221.jpeg)

3. Wyrównaj wycięcie w dolnej części modułu z zaczepem w złączu.

![](_page_35_Figure_3.jpeg)

![](_page_35_Picture_222.jpeg)

**PRZESTROGA: Aby zapobiec uszkodzeniu modułu pamięci, należy go wciskać do złącza z jednakową siłą po obu stronach.**

4. Wciśnij moduł pamięci do złącza, aż do zatrzaśnięcia.

Jeśli moduł pamięci zostanie włożony poprawnie, zaciski na obu końcach modułu samoczynnie wsuną się w wycięcia.

![](_page_35_Figure_8.jpeg)

#### 1 wycięcia (2)  $\begin{bmatrix} 2 \\ 2 \end{bmatrix}$  zacisk mocujący (w pozycji zamkniętej)

- 5. Załóż pokrywę komputera (zobacz Zakł[adanie pokrywy komputera](file:///C:/data/systems/studio8000/po/SM/cover_re.htm#wp1193653)).
- 6. Podłącz komputer i pozostałe urządzenia do gniazd elektrycznych, a następnie włącz ich zasilanie.

Jeśli zostanie wyświetlony komunikat informujący o zmianie ilości pamięci, naciśnij klawisz <F1>, aby kontynuować.

7. Zaloguj się do komputera.

8. Kliknij prawym przyciskiem myszy ikonę **Mój komputer** na pulpicie systemu Microsoft® Windows® i kliknij polecenie **Właściwości**.

### 9. Kliknij kartę **Ogólne**.

10. Sprawdź ilość dostępnej pamięci operacyjnej (RAM), aby upewnić się, że pamięć została poprawnie zainstalowana.

#### <span id="page-37-0"></span> **Zasilacz**

**Dell™ Studio XPS™ 8000 - Instrukcja serwisowa** 

- [Wymontowywanie zasilacza](#page-37-1)
- **O** Instalowanie zasilacza
- OSTRZEZENIE: Przed przystąpieniem do wykonywania czynności wymagających otwarcia obudowy komputera należy zapoznać się z<br>instrukcjami dotyczącymi bezpieczeństwa dostarczonymi z komputerem. Dodatkowe zalecenia dotyczące bez
- OSTRZEZENIE: Aby ustrzec się przed porażeniem prądem, przed zdejmowaniem pokrywy należy zawsze odłączać komputer od gniazda<br>elektrycznego.
- OSTRZEZENIE: Nie należy korzystać z komputera, je**śli którakolwiek pokrywa (w tym pokrywy komputera, ramki, elementy zaś**lepiające,<br>zaślepki panelu przedniego itd.) jest zdjęta.

PRZESTROGA: Naprawia**ć** komputer może tylko przeszkolony pracownik serwisu. Uszkodzenia wynikaj**ą**ce z napraw serwisowych<br>nieautoryzowanych przez firm**ę Dell™ nie są** obj**ę**te gwarancj**ą**.

## <span id="page-37-1"></span>**Wymontowywanie zasilacza**

- 1. Wykonaj procedury przedstawione w rozdziale [Przed rozpocz](file:///C:/data/systems/studio8000/po/SM/before.htm#wp1180146)ęciem pracy.
- 2. Zdejmij pokrywę komputera (zobacz [Zdejmowanie pokrywy komputera](file:///C:/data/systems/studio8000/po/SM/cover_re.htm#wp1193123)).
- 3. Odłącz kable zasilania od pł[yty systemowej](file:///C:/data/systems/studio8000/po/SM/techov.htm#wp1210162) i napędów (zobacz Elementy płyty systemowej).
- 4. Wyjmij wszystkie kable z zacisku zabezpieczającego z boku zasilacza.
- 5. Wykręć cztery wkręty mocujące zasilacz do obudowy komputera.
- 6. Naciśnij zacisk zasilacza, aby oddzielić zasilacz od obudowy komputera.

![](_page_37_Figure_16.jpeg)

![](_page_37_Picture_269.jpeg)

## <span id="page-37-2"></span>**Instalowanie zasilacza**

- 1. Wykonaj procedury przedstawione w rozdziale [Przed rozpocz](file:///C:/data/systems/studio8000/po/SM/before.htm#wp1180146)ęciem pracy.
- 2. Wyrównaj otwory na wkręty w zasilaczu z otworami w obudowie komputera.

OSTRZEZENIE: Wkręty zasilacza stanowią istotny element jego uziemienia. Z tego względu niepoprawne lub zbyt słabe przykręcenie wkręt**ów**<br>może pociągnąć za sobą ryzyko porażenia prądem elektrycznym.

- 3. Wkręć cztery wkręty mocujące zasilacz do obudowy komputera.
- 4. Podłącz kable zasilania do pł[yty systemowej](file:///C:/data/systems/studio8000/po/SM/techov.htm#wp1210162) i napędów (zobacz Elementy płyty systemowej).
- 5. Załóż pokrywę komputera (zobacz Zakł[adanie pokrywy komputera](file:///C:/data/systems/studio8000/po/SM/cover_re.htm#wp1193653)).
- 6. Sprawdź położenie przełącznika wyboru napięcia (jeśli zasilacz jest wyposażony w taki przełącznik) i upewnij się, że wybrane napięcie jest poprawne.
- 7. Podłącz komputer i pozostałe urządzenia do gniazd elektrycznych i włącz ich zasilanie.

#### <span id="page-39-0"></span> **Moduł przycisku zasilania Dell™ Studio XPS™ 8000 - Instrukcja serwisowa**

- 
- [Wymontowywanie modu](#page-39-1)łu przycisku zasilania
- **O** Instalowanie modułu przycisku zasilania
- OSTRZEZENIE: Przed przystąpieniem do wykonywania czynności wymagających otwarcia obudowy komputera należy zapoznać się z<br>instrukcjami dotyczącymi bezpieczeństwa dostarczonymi z komputerem. Dodatkowe zalecenia dotyczące bez
- △ OSTRZEŻENIE: Aby ustrzec się przed porażeniem prądem, przed zdejmowaniem pokrywy należy zawsze odłączać komputer od gniazda **elektrycznego.**
- OSTRZEZENIE: Nie należy korzystać z komputera, je**śli którakolwiek pokrywa (w tym pokrywy komputera, ramki, elementy zaś**lepiające,<br>zaślepki panelu przedniego itd.) jest zdjęta.

PRZESTROGA: Naprawia**ć** komputer może tylko przeszkolony pracownik serwisu. Uszkodzenia wynikaj**ą**ce z napraw serwisowych<br>nieautoryzowanych przez firm**ę Dell™ nie są** obj**ę**te gwarancj**ą**.

## <span id="page-39-1"></span>**Wymontowywanie modułu przycisku zasilania**

- 1. Wykonaj procedury przedstawione w rozdziale [Przed rozpocz](file:///C:/data/systems/studio8000/po/SM/before.htm#wp1180146)ęciem pracy.
- 2. Zdejmij pokrywę komputera (zobacz [Zdejmowanie pokrywy komputera](file:///C:/data/systems/studio8000/po/SM/cover_re.htm#wp1193123)).
- 3. Zdejmij pokrywę przednią (zobacz [Zdejmowanie pokrywy przedniej](file:///C:/data/systems/studio8000/po/SM/bezel.htm#wp1181855)).
- 4. Wymontuj napęd dysków optycznych (zobacz Wymontowywanie nap[ędu dysków optycznych](file:///C:/data/systems/studio8000/po/SM/drives.htm#wp1238191)).
- 5. Zdejmij pokrywę górną (zobacz [Zdejmowanie pokrywy górnej](file:///C:/data/systems/studio8000/po/SM/topcover.htm#wp1196672)).
- 6. Odłącz kabel modułu przycisku zasilania od złącza FP1 na płycie systemowej (zobacz Elementy płyty systemo
- 7. Naciśnij zaczepy modułu przycisku zasilania, aby uwolnić je spod panelu górnego i wyjmij moduł przycisku zasilania.

![](_page_39_Picture_17.jpeg)

![](_page_39_Picture_301.jpeg)

8. Odłóż moduł przycisku zasilania w bezpieczne miejsce.

## <span id="page-39-2"></span>**Instalowanie modułu przycisku zasilania**

1. Wykonaj procedury przedstawione w rozdziale [Przed rozpocz](file:///C:/data/systems/studio8000/po/SM/before.htm#wp1180146)ęciem pracy.

- 2. Wyrównaj moduł przycisku zasilania i wsuń zaczepy do otworów w panelu górnym.
- 3. Podłącz kabel modułu przycisku zasilania do złącza FP1 na płycie systemowej (zobacz Elementy pł[yty systemowej\)](file:///C:/data/systems/studio8000/po/SM/techov.htm#wp1210162).
- 4. Załóż pokrywę górną (zobacz Zak[ładanie pokrywy górnej](file:///C:/data/systems/studio8000/po/SM/topcover.htm#wp1196693)).
- 5. Zainstaluj napęd dysków optycznych (zobacz **Instalowanie nap[ędu dysków optycznych](file:///C:/data/systems/studio8000/po/SM/drives.htm#wp1238440)**).
- 6. Załóż pokrywę przednią (zobacz Zakł[adanie pokrywy przedniej](file:///C:/data/systems/studio8000/po/SM/bezel.htm#wp1181929)).
- 7. Załóż pokrywę komputera (zobacz Zakł[adanie pokrywy komputera](file:///C:/data/systems/studio8000/po/SM/cover_re.htm#wp1193653)).
- 8. Podłącz komputer i pozostałe urządzenia do gniazd elektrycznych i włącz ich zasilanie.

## <span id="page-41-0"></span> **Płyta systemowa**

**Dell™ Studio XPS™ 8000 - Instrukcja serwisowa** 

- [Wymontowywanie p](#page-41-1)łyty systemowej
- **O** Instalowanie płyty system
- $\Lambda$ OSTRZEZENIE: Przed przystąpieniem do wykonywania czynności wymagających otwarcia obudowy komputera należy zapoznać się z<br>instrukcjami dotyczącymi bezpieczeństwa dostarczonymi z komputerem. Dodatkowe zalecenia dotyczące bez
- OSTRZEŻENIE: Aby ustrzec się przed porażeniem prądem, przed zdejmowaniem pokrywy należy zawsze odłączać komputer od gniazda  $\triangle$ **elektrycznego.**
- OSTRZEZENIE: Nie należy korzystać z komputera, je**śli którakolwiek pokrywa (w tym pokrywy komputera, ramki, elementy zaś**lepiające,<br>zaślepki panelu przedniego itd.) jest zdjęta.

PRZESTROGA: Naprawia**ć** komputer może tylko przeszkolony pracownik serwisu. Uszkodzenia wynikaj**ą**ce z napraw serwisowych<br>nieautoryzowanych przez firm**ę Dell™ nie są** obj**ę**te gwarancj**ą**.

## <span id="page-41-1"></span>**Wymontowywanie płyty systemowej**

- 1. Wykonaj procedury przedstawione w rozdziale [Przed rozpocz](file:///C:/data/systems/studio8000/po/SM/before.htm#wp1180146)ęciem pracy
- 2. Zdejmij pokrywę komputera (zobacz [Zdejmowanie pokrywy komputera](file:///C:/data/systems/studio8000/po/SM/cover_re.htm#wp1193123)).
- 3. Wymontuj wszelkie karty PCI i PCI Express, jeśli są zainstalowane (zobacz [Wymontowywanie kart PCI i PCI Express](file:///C:/data/systems/studio8000/po/SM/cards.htm#wp1215260)).
- 4. Wymontuj zespół wentylatora i radiatora procesora (zobacz Wymontowywanie zespoł[u wentylatora i radiatora procesora](file:///C:/data/systems/studio8000/po/SM/fan.htm#wp1202608)).
- 5. Wymontuj procesor (zobacz [Wymontowywanie procesora\)](file:///C:/data/systems/studio8000/po/SM/cpu.htm#wp1182904).
- 6. Wymontuj moduły pamięci (zobacz [Wymontowywanie modu](file:///C:/data/systems/studio8000/po/SM/memory.htm#wp1194463)łów pamieci) i zanotuj w których gniazdach DIMM znajdowały się poszczególne moduły, tak aby po wymianie płyty systemowej zainstalować moduły pamięci w tych samych gniazdach.
- 7. Odłącz wszystkie kable podłączone do pł[yty systemowej](file:///C:/data/systems/studio8000/po/SM/techov.htm#wp1210162) (zobacz <u>Elementy płyty systemowei</u>). Przed odłączeniem kabli zanotuj ich przebieg, aby można<br>je było prawidłowo ułożyć podczas instalowania nowej płyty systemowej.
- 8. Wykręć osiem wkrętów mocujących płytę systemową do ramy komputera.

![](_page_41_Figure_18.jpeg)

1 wkręty (8) 2 płyta systemowa

- 9. Unieś płytę systemową i wyjmij ją z komputera.
- 10. Porównaj dotychczas używaną płytę systemową z nową, aby się upewnić, że są takie same.

**UWAGA:** Niektóre elementy i złącza na nowej płycie systemowej mogą być rozmieszczone inaczej niż na dotychczas używanej płycie.

**UWAGA:** Ustawienia zworników na nowej płycie systemowej zostały przygotowane przez producenta.

## <span id="page-42-0"></span>**Instalowanie płyty systemowej**

- 1. Wykonaj procedury przedstawione w rozdziale [Przed rozpocz](file:///C:/data/systems/studio8000/po/SM/before.htm#wp1180146)ęciem pracy.
- 2. Delikatnie dopasuj płytę systemową do obudowy i wsuń ją w kierunku tyłu komputera.
- 3. Wkręć osiem wkrętów mocujących płytę systemową do ramy komputera.
- 4. Podłącz kable odłączone wcześniej od pł[yty systemowej](file:///C:/data/systems/studio8000/po/SM/techov.htm#wp1210162) (zobacz Elementy płyty systemowej).
- 5. Zainstaluj procesor (zobacz **Instalowanie procesora**).
- 6. Zainstaluj zespół wentylatora i radiatora procesora (zobacz Instalowanie zespoł[u wentylatora i radiatora procesora\)](file:///C:/data/systems/studio8000/po/SM/fan.htm#wp1203025).
- PRZESTROGA: Naprawia**ć** komputer może tylko przeszkolony pracownik serwisu. Uszkodzenia wynikaj**ą**ce z napraw serwisowych<br>nieautoryzowanych przez firm**ę Dell™ nie są** objęte gwarancj**ą**.
- **PRZESTROGA: Należy sprawdzić, czy zespół radiatora jest prawidłowo osadzony i zabezpieczony.**
- 7. Zainstaluj moduły pamięci (zobacz [Instalowanie modu](file:///C:/data/systems/studio8000/po/SM/memory.htm#wp1181618)łów pamięci).
- 8. Zainstaluj karty PCI i PCI Express na płycie systemowej, jeśli są używane (zobacz [Instalowanie kart PCI i PCI Express\)](file:///C:/data/systems/studio8000/po/SM/cards.htm#wp1195821).
- 9. Załóż pokrywę komputera (zobacz Zakł[adanie pokrywy komputera](file:///C:/data/systems/studio8000/po/SM/cover_re.htm#wp1193653)).
- 10. Podłącz komputer i pozostałe urządzenia do gniazd elektrycznych i włącz ich zasilanie.
- 11. W razie potrzeby zaktualizuj system BIOS.

**UWAGA:** Aby uzyskać więcej informacji na temat aktualizowania systemu BIOS, zobacz Ł[adowanie systemu BIOS.](file:///C:/data/systems/studio8000/po/SM/sys_setu.htm#wp1006884)

#### <span id="page-43-0"></span> **Konfiguracja systemu Dell™ Studio XPS™ 8000 - Instrukcja serwisowa**

- **[Przegl](#page-43-1)ąd**
- **O** Usuwanie
- [Usuwanie ustawie](#page-47-1)ń CMOS
- Ł[adowanie systemu BIOS](#page-47-2)

## <span id="page-43-1"></span>**Przegląd**

Program konfiguracji systemu umożliwia wykonywanie następujących zadań:

- l Zmiana danych konfiguracji systemu po dodaniu, wymianie lub usunięciu dowolnego sprzętu w komputerze.
- l Ustawianie lub zmiana opcji definiowanych przez użytkownika, np. hasła systemowego.
- l Uzyskanie informacji o ilości aktualnej zainstalowanej pamięci lub ustawianie typu zainstalowanego dysku twardego.

PRZESTROGA: Naprawia**ć** komputer może tylko przeszkolony pracownik serwisu. Uszkodzenia wynikające z napraw serwisowych<br>nieautoryzowanych przez firm**ę Dell™ nie są** objęte gwarancją.

PRZESTROGA: Ustawienia w tym programie powinni zmieniać tylko doświadczeni u**żytkownicy. Niektóre zmiany mogą** spowodować<br>nieprawidłow**ą** pracę komputera.

<span id="page-43-2"></span>**UWAGA:** Przed korzystaniem z programu konfiguracji systemu zaleca si**ę** zapisać informacje wyświetlane na ekranie tego programu, , aby można je było<br>wykorzystać w przyszłości.

### **Uruchamianie programu konfiguracji systemu**

- 1. Włącz (albo uruchom ponownie) komputer.
- 2. Po wyświetleniu niebieskiego logo DELL™ zaczekaj na wyświetlenie monitu o naciśnięcie klawisza F2 i naciśnij klawisz <F2> niezwłocznie.
	- **UWAGA:** Monit o naciśnięcie klawisza F2 oznacza, że klawiatura została zainicjowana. Ponieważ monit może pojawić się bardzo szybko, należy<br>z**wrócić** uwagę na jego wyświetlenie i nacisnąć klawisz <F2> niezwłocznie. Naciśni

#### **Ekrany programu konfiguracji systemu**

Na ekranie programu konfiguracji systemu są wyświetlane bieżące i modyfikowalne informacje na temat konfiguracji komputera. Ekran jest podzielony na trzy<br>obszary: listę opcji, pole aktywnej opcji i listę funkcji klawiszy.

![](_page_43_Picture_540.jpeg)

### **Opcje konfiguracji systemu**

**UWAGA:** Pozycje przedstawione w tej tabeli mogą być nieco inne od rzeczywistych w zależności od komputera i zainstalowanych urządzeń.

![](_page_43_Picture_541.jpeg)

![](_page_44_Picture_580.jpeg)

![](_page_45_Picture_518.jpeg)

## **Sekwencja ładowania**

Ta funkcja umożliwia zmianę sekwencji ładowania dla urządzeń.

#### **Boot Options (Opcje uruchamiania)**

- l **Hard Drive** (Dysk twardy) komputer podejmuje próbę rozruchu z podstawowego dysku twardego. Jeżeli na dysku nie jest zainstalowany system operacyjny, wyświetlany jest komunikat o błędzie.
- l **CD/DVD Drive** (Napęd CD/DVD) komputer podejmuje próbę rozruchu z napędu CD/DVD. Jeśli w napędzie nie ma dysku CD/DVD lub jeśli na dysku CD/DVD nie ma systemu operacyjnego, komputer wyświetla komunikat o błędzie.
- ι **USB Flash Device** (Urządzenie typu Flash USB) wł**óż** urządzenie pamięci do portu USB i ponownie uruchom komputer. Po wyświetleniu komunikatu<br>Στ12 = Boot Menu naciśnij klawisz <F12>. System BIOS wykryje urządzenie i

**UWAGA:** Aby dokonać rozruchu z urządzenia typu USB, musi ono być urządzeniem rozruchowym. Aby sprawdzić, czy dane urządzenie jest urządzeniem<br>startowym, należy zapoznać się z jego dokumentacją.

#### **Zmienianie sekwencji ładowania dla bieżącego uruchomienia**

Za pomocą tej funkcji można zmienić bieżącą sekwencję ładowania - na przykład aby uruchomić komputer z napędu CD/DVD i użyć programu Dell Diagnostics<br>dostarczonego na dysku *Drivers and Utilities* (Sterowniki i programy na

- 1. Przy rozruchu z urządzenia USB należy je podłączyć do złącza USB.
- 2. Włącz (albo uruchom ponownie) komputer.

3. Po wyświetleniu komunikatu F2 = Setup, F12 = Boot Menu naciśnij klawisz <F12>.

W przypadku zbyt długiego oczekiwania i pojawienia się logo systemu operacyjnego zaczekaj na wyświetlenie pulpitu systemu Microsoft® Windows®.<br>Następnie wyłącz komputer i spróbuj ponownie.

Zostanie wyświetlony ekran **Boot Device Menu** (Menu urządzeń startowych), zawierający listę dostępnych urządzeń startowych. Obok każdego<br>urządzenia znajduje się numer.

4. Na ekranie **Boot Device Menu** (Menu urządzeń startowych) wybierz urządzenie, z którego chcesz uruchomić komputer.

Aby na przykład uruchomić komputer z urządzenia pamięci masowej USB, zaznacz opcję **USB Flash Device** (Urządzenie Flash USB) i naciśnij klawisz<br><Enter>.

**UWAGA:** Aby dokonać rozruchu z urządzenia typu USB, musi ono być urządzeniem rozruchowym. Aby sprawdzić, czy dane urządzenie jest urządzeniem<br>startowym, należy zapoznać się z jego dokumentacją.

#### **Zmienianie sekwencji ładowania dla przyszłych procedur startowych**

- 1. Uruchom program konfiguracji systemu (zobacz [Uruchamianie programu konfiguracji systemu](#page-43-2)).
- 2. Za pomocą klawiszy strzałek zaznacz opcję menu **Boot Device Configuration** (Konfiguracja urządzeń startowych) i naciśnij klawisz <Enter>, aby otworzyć menu opcji.

**UWAGA:** Zanotuj aktualną sekwencje rozruchową, aby można było ją w razie potrzeby przywrócić.

- 3. Do wybierania urządzeń na liście urządzeń służą klawisze strzałek w górę i w dół.
- 4. Naciśnij klawisze plus (+) lub minus (-), aby zmienić priorytet wybranego urządzenia.

### <span id="page-46-0"></span>**Usuwanie zapomnianych haseł**

 $\Lambda$ OSTRZEZENIE: Przed rozpoczęciem procedur opisanych w tej sekcji należy zapoznać się z instrukcjami dotyczącymi bezpieczeństwa<br>dostarczonymi z komputerem.

**OSTRZEŻENIE: Przed wyczyszczeniem hasła komputer musi zostać odłączony od źródła zasilania.**  $\Lambda$ 

- 1. Wykonaj procedury przedstawione w rozdziale [Przed rozpocz](file:///C:/data/systems/studio8000/po/SM/before.htm#wp1180146)ęciem pracy.
- 2. Zdejmij pokrywę komputera (zobacz [Zdejmowanie pokrywy komputera](file:///C:/data/systems/studio8000/po/SM/cover_re.htm#wp1193123)).
- 3. Odszukaj 3-stykowy zwornik resetowania hasła (PSWD1) na płycie systemowej (zobacz Elementy pł[yty systemowej](file:///C:/data/systems/studio8000/po/SM/techov.htm#wp1210162))

![](_page_46_Figure_18.jpeg)

- 4. Zdejmij 2-stykowy wtyk zwornika ze styków 2 i 3 i załóż go na styki 1 i 2.
- 5. Włącz system, aby usunąć hasło.
- 6. Wyłącz komputer i odłącz komputer oraz wszystkie urządzenia peryferyjne od źródła zasilania.
- <span id="page-47-0"></span>7. Zdejmij 2-stykowy wtyk zwornika ze styków 1 i 2 i załóż go na styki 2 i 3, aby włączyć ochronę hasłem.
- 8. Załóż pokrywę komputera (zobacz Zakł[adanie pokrywy komputera](file:///C:/data/systems/studio8000/po/SM/cover_re.htm#wp1193653)).
- 9. Podłącz komputer i pozostałe urządzenia do gniazd elektrycznych i włącz ich zasilanie.

### <span id="page-47-1"></span>**Usuwanie ustawień CMOS**

OSTRZEZENIE: Przed rozpoczęciem procedur opisanych w tej sekcji należy zapoznać się z instrukcjami dotyczącymi bezpieczeństwa<br>dostarczonymi z komputerem.

**OSTRZEŻENIE: Przed wyczyszczeniem ustawień pamięci CMOS komputer musi zostać odłączony od źródła zasilania.** 

- 1. Wykonaj procedury przedstawione w rozdziale [Przed rozpocz](file:///C:/data/systems/studio8000/po/SM/before.htm#wp1180146)ęciem pracy.
- 2. Zdejmij pokrywę komputera (zobacz [Zdejmowanie pokrywy komputera](file:///C:/data/systems/studio8000/po/SM/cover_re.htm#wp1193123)).
- 3. Odszukaj 3-stykowy zwornik resetowania układu CMOS (CLR\_CMOS1) na płycie systemowej (zobacz Elementy pł[yty systemowej](file:///C:/data/systems/studio8000/po/SM/techov.htm#wp1210162)).

![](_page_47_Picture_9.jpeg)

- 4. Zdejmij 2-stykowy wtyk zwornika ze styków 2 i 3 i załóż go na styki 1 i 2.
- 5. Zaczekaj około pięciu sekund, aby ustawienia CMOS zostały usunięte.
- 6. Zdejmij 2-stykowy wtyk zwornika ze styków 1 i 2 i załóż go na styki 2 i 3.
- 7. Załóż pokrywę komputera (zobacz [Zdejmowanie pokrywy komputera\)](file:///C:/data/systems/studio8000/po/SM/cover_re.htm#wp1193123).
- 8. Podłącz komputer i pozostałe urządzenia do gniazd elektrycznych i włącz ich zasilanie.

# <span id="page-47-2"></span>**Ładowanie systemu BIOS**

- 1. Włącz komputer.
- 2. Odwiedź witrynę pomocy technicznej firmy Dell pod adresem **support.dell.com**.
- 3. Kliknij kolejno opcje Drivers & Downloads (Sterowniki i pliki do pobrania) > Select Model (Wybierz model).
- 4. Wybierz typ produktu z listy **Select Your Product Family** (Wybierz rodzinę produktów).
- 5. Wybierz markę produktu z listy **Select Your Product Line** (Wybierz linię produktów).
- 6. Wybierz numer modelu produktu z listy **Select Your Product Model** (Wybierz model produktu).

**UWAGA:** Aby po wybraniu jednego z modeli rozpocząć tę procedurę od początku, kliknij opcję Start Over (Rozpocznij od nowa) na górze po prawej<br>stronie.

- 7. Kliknij przycisk **Confirm** (Potwierdź).
- 8. Zostanie wyświetlona lista wyników. Kliknij opcję **BIOS**.
- 9. Kliknij opcję **Download Now** (Pobierz teraz), aby pobrać plik z najnowszą wersją systemu BIOS. Zostanie wyświetlone okno **File Download** (Pobieranie pliku).
- 10. Kliknij przycisk **Save** (Zapisz), aby zapisać plik na pulpicie. Plik zostanie pobrany i zapisany na pulpicie.
- 11. Po wyświetleniu okna **Download Complete** (Pobieranie ukończone) kliknij przycisk **Close** (Zamknij). Na pulpicie pojawi się ikona pliku o takim samym tytule jak nazwa pobranego pliku aktualizacji systemu BIOS.
- 12. Kliknij dwukrotnie ikonę pobranego pliku na pulpicie i postępuj zgodnie z instrukcjami wyświetlanymi na ekranie.

# <span id="page-49-0"></span> **Opis techniczny**

**Dell™ Studio XPS™ 8000 - Instrukcja serwisowa** 

- Widok wnę[trza komputera](#page-49-1)
- Elementy pł[yty systemowej](#page-49-2)

OSTRZEZENIE: Przed przystąpieniem do wykonywania czynności wymagających otwarcia obudowy komputera należy zapoznać się z<br>instrukcjami dotyczącymi bezpieczeństwa dostarczonymi z komputerem. Dodatkowe zalecenia dotyczące bez

# <span id="page-49-1"></span>**Widok wnętrza komputera**

![](_page_49_Figure_7.jpeg)

![](_page_49_Picture_143.jpeg)

# <span id="page-49-2"></span>**Elementy płyty systemowej**

![](_page_50_Figure_0.jpeg)

![](_page_50_Picture_276.jpeg)

**Dell™ Studio XPS™ 8000 - Instrukcja serwisowa** 

**UWAGA:** Napis UWAGA wskazuje ważną informację, która pozwala lepiej wykorzystać posiadany komputer.

 $\triangle$ **PRZESTROGA: Napis PRZESTROGA informuje o sytuacjach, w których występuje ryzyko uszkodzenia sprzętu lub utraty danych, i przedstawia sposoby uniknięcia problemu.** 

OSTRZEŻENIE: Napis OSTRZEŻENIE informuje o sytuacjach, w których występuje ryzyko uszkodzenia sprzętu, obrażeń ciała lub śmierci.

**Informacje zawarte w tym dokumencie mogą zostać zmienione bez uprzedzenia. © 2009 Dell Inc. Wszelkie prawa zastrzeżone.**

Powielanie dokumentu w jakikolwiek sposób bez pisemnej zgody firmy Dell Inc. jest surowo zabronione.

Znaki towarowe użyte w tekście: *Dell,* logo *DELL* i *Studio XPS* są znakami towarowymi firmy Dell Inc.; *Intel i Intel SpeedStep* są znakami towarowymi lub zastrzeżonymi znakami<br>towarowymi firmy Intel Corporation w Stana

Tekst może zawierać także inne znaki towarowe i nazwy towarowe odnoszące się do podmiotów posiadających prawa do tych znaków i nazw lub do ich produktów. Firma Dell Inc. nie<br>rości sobie żadnych praw do znaków i nazw towaro

Sierpień 2009 Wersja A00

### <span id="page-52-0"></span> **Pokrywa górna**

- **Dell™ Studio XPS™ 8000 - Instrukcja serwisowa**
- [Zdejmowanie pokrywy górnej](#page-52-1)
- Zak[ładanie pokrywy górnej](#page-52-2)
- OSTRZEZENIE: Przed przystąpieniem do wykonywania czynności wymagających otwarcia obudowy komputera należy zapoznać się z<br>instrukcjami dotyczącymi bezpieczeństwa dostarczonymi z komputerem. Dodatkowe zalecenia dotyczące bez
- OSTRZEZENIE: Aby ustrzec się przed porażeniem prądem, przed zdejmowaniem pokrywy należy zawsze odłączać komputer od gniazda<br>elektrycznego.
- OSTRZEZENIE: Nie należy korzystać z komputera, je**śli którakolwiek pokrywa (w tym pokrywy komputera, ramki, elementy zaś**lepiające,<br>zaślepki panelu przedniego itd.) jest zdjęta.

PRZESTROGA: Naprawia**ć** komputer może tylko przeszkolony pracownik serwisu. Uszkodzenia wynikaj**ą**ce z napraw serwisowych<br>nieautoryzowanych przez firm**ę Dell™ nie są** obj**ę**te gwarancj**ą**.

## <span id="page-52-1"></span>**Zdejmowanie pokrywy górnej**

- 1. Wykonaj procedury przedstawione w rozdziale [Przed rozpocz](file:///C:/data/systems/studio8000/po/SM/before.htm#wp1180146)ęciem pracy.
- 2. Zdejmij pokrywę komputera (zobacz [Zdejmowanie pokrywy komputera](file:///C:/data/systems/studio8000/po/SM/cover_re.htm#wp1193123)).
- 3. Zdejmij pokrywę przednią (zobacz [Zdejmowanie pokrywy przedniej](file:///C:/data/systems/studio8000/po/SM/bezel.htm#wp1181855)).
- 4. Wymontuj napęd dysków optycznych (zobacz Wymontowywanie nap[ędu dysków optycznych](file:///C:/data/systems/studio8000/po/SM/drives.htm#wp1238191)).
- 5. Naciśnij zaczep zwalniający i przesuń pokrywę górną ku przodowi komputera, aby uwolnić zaczepy pokrywy górnej z otworów w panelu górnym.
- 6. Zdejmij pokrywę górną z panelu górnego.

![](_page_52_Picture_16.jpeg)

![](_page_52_Picture_256.jpeg)

7. Odłóż pokrywę górną w bezpieczne miejsce.

# <span id="page-52-2"></span>**Zakładanie pokrywy górnej**

- 1. Wykonaj procedury przedstawione w rozdziale [Przed rozpocz](file:///C:/data/systems/studio8000/po/SM/before.htm#wp1180146)ęciem pracy.
- 2. Wyrównaj zaczepy w pokrywie górnej z otworami w panelu górnym.
- 3. Dociśnij i wsuń pokrywę górną ku tyłowi komputera, aż zostanie osadzona na miejscu.
- 4. Zainstaluj napęd dysków optycznych (zobacz **Instalowanie nap[ędu dysków optycznych](file:///C:/data/systems/studio8000/po/SM/drives.htm#wp1238440)**).
- 5. Załóż pokrywę przednią (zobacz Zakł[adanie pokrywy przedniej](file:///C:/data/systems/studio8000/po/SM/bezel.htm#wp1181929)).
- 6. Załóż pokrywę komputera (zobacz Zakł[adanie pokrywy komputera](file:///C:/data/systems/studio8000/po/SM/cover_re.htm#wp1193653)).

# <span id="page-54-0"></span> **Górny panel we/wy**

**Dell™ Studio XPS™ 8000 - Instrukcja serwisowa** 

- [Wymontowywanie górnego panelu we/wy](#page-54-1)
- **O** Instalowanie górnego panelu we/wy
- OSTRZEZENIE: Przed przystąpieniem do wykonywania czynności wymagających otwarcia obudowy komputera należy zapoznać się z<br>instrukcjami dotyczącymi bezpieczeństwa dostarczonymi z komputerem. Dodatkowe zalecenia dotyczące bez
- △ OSTRZEŻENIE: Aby ustrzec się przed porażeniem prądem, przed zdejmowaniem pokrywy należy zawsze odłączać komputer od gniazda **elektrycznego.**
- OSTRZEZENIE: Nie należy korzystać z komputera, je**śli którakolwiek pokrywa (w tym pokrywy komputera, ramki, elementy zaś**lepiające,<br>zaślepki panelu przedniego itd.) jest zdjęta.

PRZESTROGA: Naprawia**ć** komputer może tylko przeszkolony pracownik serwisu. Uszkodzenia wynikaj**ą**ce z napraw serwisowych<br>nieautoryzowanych przez firm**ę Dell™ nie są** obj**ę**te gwarancj**ą**.

# <span id="page-54-1"></span>**Wymontowywanie górnego panelu we/wy**

**UWAGA:** Przed odłączeniem kabli zanotuj ich przebieg, aby można je było prawidłowo ułożyć podczas instalowania nowego górnego panelu we/wy.

- 1. Wykonaj procedury przedstawione w rozdziale [Przed rozpocz](file:///C:/data/systems/studio8000/po/SM/before.htm#wp1180146)ęciem pracy.
- 2. Zdejmij pokrywę komputera (zobacz [Zdejmowanie pokrywy komputera](file:///C:/data/systems/studio8000/po/SM/cover_re.htm#wp1193123)).
- 3. Zdejmij pokrywę przednią (zobacz [Zdejmowanie pokrywy przedniej](file:///C:/data/systems/studio8000/po/SM/bezel.htm#wp1181855)).
- 4. Wymontuj napęd dysków optycznych (zobacz Wymontowywanie nap[ędu dysków optycznych](file:///C:/data/systems/studio8000/po/SM/drives.htm#wp1238191)).
- 5. Zdejmij pokrywę górną (zobacz [Zdejmowanie pokrywy górnej](file:///C:/data/systems/studio8000/po/SM/topcover.htm#wp1196672)).
- 6. Odłącz kable górnego panelu we/wy od złączy F\_USB3 i F\_AUDIO1 na płycie systemowej (zobacz Elementy pł[yty systemowej\)](file:///C:/data/systems/studio8000/po/SM/techov.htm#wp1210162).
- 7. Wykręć dwa wkręty mocujące górny panel we/wy do panelu górnego.

![](_page_54_Picture_18.jpeg)

![](_page_54_Picture_272.jpeg)

8. Delikatnie wyjmij górny panel we/wy z komputera.

# <span id="page-55-0"></span>**Instalowanie górnego panelu we/wy**

- 1. Wykonaj procedury przedstawione w rozdziale [Przed rozpocz](file:///C:/data/systems/studio8000/po/SM/before.htm#wp1180146)ęciem pracy.
- 2. Wyrównaj otwory na wkręty w górnym panelu we/wy z otworami w panelu górnym komputera.
- 3. Wkręć dwa wkręty mocujące górny panel we/wy do panelu górnego.
- 4. Podłącz kable górnego panelu we/wy do złączy F\_USB3 i F\_AUDIO1 na płycie systemowej (zobacz Elementy pł[yty systemowej](file:///C:/data/systems/studio8000/po/SM/techov.htm#wp1210162)).
- 5. Załóż pokrywę górną (zobacz Zak[ładanie pokrywy górnej](file:///C:/data/systems/studio8000/po/SM/topcover.htm#wp1196693)).
- 6. Zainstaluj napęd dysków optycznych (zobacz Instalowanie nap[ędu dysków optycznych](file:///C:/data/systems/studio8000/po/SM/drives.htm#wp1238440)).
- 7. Załóż pokrywę przednią (zobacz Zakł[adanie pokrywy przedniej](file:///C:/data/systems/studio8000/po/SM/bezel.htm#wp1181929)).
- 8. Załóż pokrywę komputera (zobacz Zakł[adanie pokrywy komputera](file:///C:/data/systems/studio8000/po/SM/cover_re.htm#wp1193653)).
- 9. Podłącz komputer i pozostałe urządzenia do gniazd elektrycznych i włącz ich zasilanie.